ENGINEERING<br>TOMORROW

Danfoss

Software Manual

# **Digital Displacement<sup>®</sup> Pump** Software Version 2.8.1

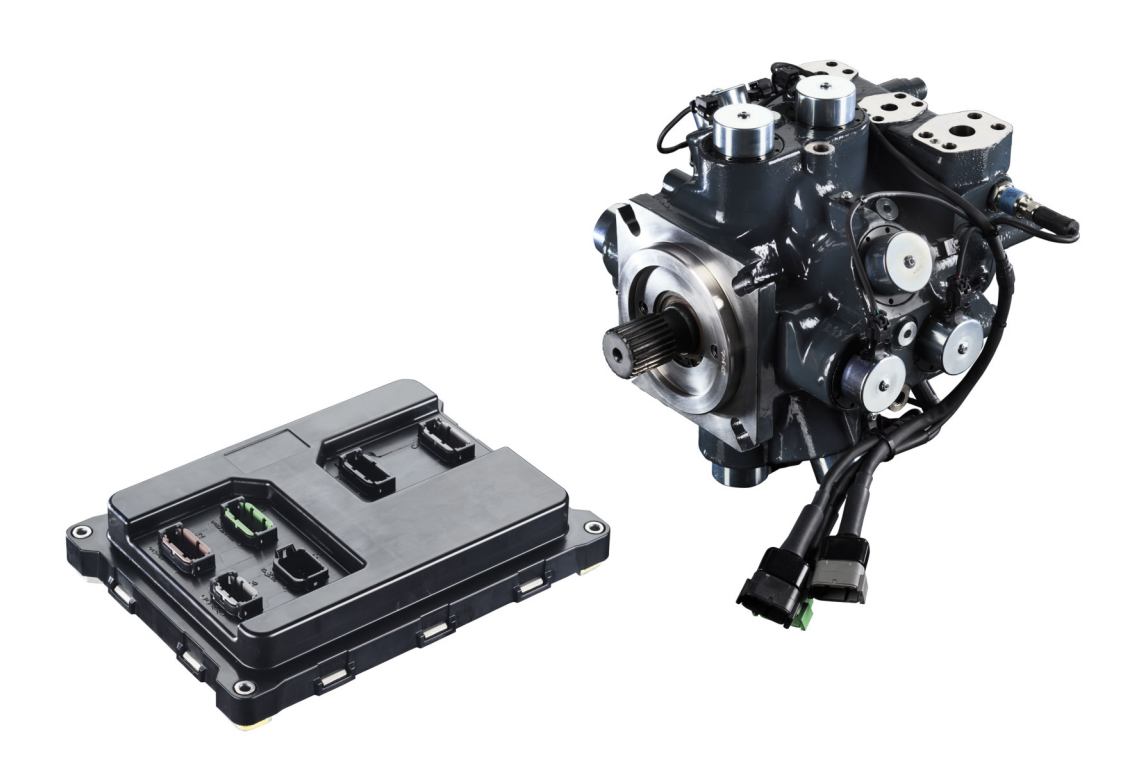

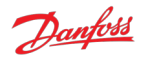

# **Revision history**

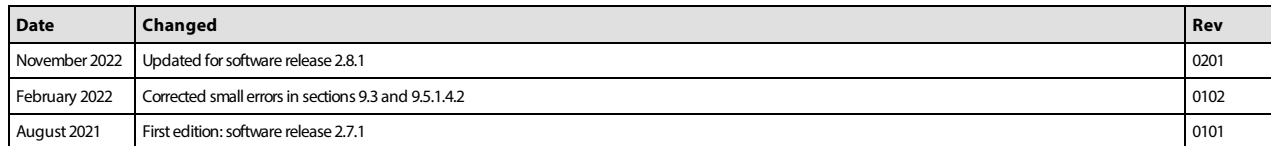

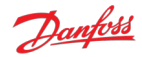

# **Contents**

```
1 Release notes
     1.1 Version 2.8.1
     1.2 Version 2.7.1
     1.3 Version 2.6.3 (originally labeled 2.63)
     1.4 Version 2.5.1 (originally labeled 2.51)
2 Known issues
     2.1 CAN Bus Off error after turning on a DPC12 (193548)
           2.1.1 Description
           2.1.2 Solutions
     2.2 Controller does not boot with miswired CAN bus cable (447376)
           2.2.1 Description
           2.2.2 Solutions
     2.3 Not all error counters cleared by RESET_ERR_CNTR_CMD (338706)
          2.3.1 Description
           2.3.2 Solutions
     2.4 PLUS+1® parameter value cannot be changed if its source is not set to 1 (346303)
           2.4.1 Description
           2.4.2 Solutions
     2.5 Pressure sensor invalid low error with sensor connected (361396)
           2.5.1 Description
           2.5.2 Solutions
     2.6 Software update fails when using multiple CAN bus devices (400960)
           2.6.1 Description
           2.6.2 Solutions
     2.7 Upgrading from version 2.5.1 introduces unexpected parameter changes (734495)
           2.7.1 Description
           2.7.2 Solutions
     2.8 Two CG150 gateways causes communications error (404422)
           2.8.1 Description
           2.8.2 Solutions
3 Software variants
     3.1 File names
4 Configuring a new controller
     4.1 Use of a CAN Bus
     4.2 Control configuration required
     4.3 Control loop gains
     4.4 PLUS+1® Service Tool
     4.5 Backup parameters
5 Commissioning mode
     5.1 Entering and exiting commissioning mode
     5.2 Commissioning actions
           5.2.1 Fire
           5.2.2 Pump
           5.2.3 Service configuration change
           5.2.4 Raw displacement
           5.2.5 Coil enabling
6 Control configuration
     6.1 Use cases
     6.2 Load-sense control mode
     6.3 Example control configurations
           6.3.1 Scenario 1 - single-service load-sense control with J1939 set-points
           6.3.2 Scenario 2 - two-service displacement control with J1939 set-points and dynamic
          ganging
7 Multi-service operation
     7.1 Service independence
     7.2 Service switching
```
[8.1 Communication parameters](#page-19-1)

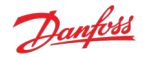

[8.2 Pump setting parameters](#page-19-2) [8.3 Pump and controller status parameters](#page-20-0) [8.4 Service 1 parameters](#page-20-1) [8.4.1 Control mode parameters](#page-20-2) [8.4.2 Control reference parameters](#page-20-3) [8.4.3 Limits parameters](#page-21-0) [8.4.4 Control loop gain parameters](#page-21-1) [8.4.5 Service status parameters](#page-22-0) [8.5 Service 2 parameters](#page-23-0) [8.5.1 Control mode parameters](#page-23-1) [8.5.2 Control reference parameters](#page-23-2) [8.5.3 Limits parameters](#page-23-3) [8.5.4 Control loop gain parameters](#page-24-0) [8.5.5 Service status parameters](#page-24-1) [8.6 Service 3 parameters](#page-25-0) [8.6.1 Control mode parameters](#page-25-1) [8.6.2 Control reference parameters](#page-25-2) [8.6.3 Limits parameters](#page-25-3) [8.6.4 Control loop gain parameters](#page-26-0) [8.6.5 Service status parameters](#page-26-1) [8.7 Other parameters](#page-27-0) [8.8 Commissioning mode parameters](#page-28-0) [9 Errors](#page-29-0) [9.1 Error handler states](#page-29-1) [9.1.1 Using the disabled state with DM13](#page-30-0) [9.2 Error list](#page-30-1) [9.3 Diagnosing faults](#page-36-0) [9.3.1 Diagnostic LED](#page-36-1) [10 J1939 CAN protocol](#page-37-0) [10.1 Address scheme](#page-37-1) [10.2 PGN priorities](#page-38-0) [10.3 SLOTs](#page-38-1) [10.4 Diagnostic messages](#page-39-0) [10.4.1 DM1 PGN - active diagnostic trouble codes](#page-39-1) [10.4.1.1 Message information](#page-39-2) [10.4.1.2 Message data](#page-40-0) [10.4.1.3 DM1 example scenarios](#page-40-1) [10.4.2 DM2 PGN - previously active diagnostics trouble codes](#page-41-0) [10.4.2.1 Message information](#page-41-1) [10.4.2.2 Message data](#page-41-2) [10.4.2.3 DM2 example scenarios](#page-41-3) [10.4.3 DM3 PGN - diagnostics data clear of previously active DTCs](#page-43-0) [10.4.3.1 Message information](#page-43-1) [10.4.3.2 DM3 example scenarios](#page-43-2) [10.4.4 DM11 PGN - diagnostics data clear of active DTCs](#page-43-3) [10.4.4.1 Message information](#page-44-0) [10.4.4.2 DM11 example scenarios](#page-44-1) [10.4.5 DM13 PGN - ignore all info and warning errors until DM13 is received](#page-44-2) [10.4.5.1 Message information](#page-45-0) [10.4.5.2 Message data](#page-45-1) [10.4.5.3 DM13 example scenarios](#page-45-2) [10.5 J1939 standard PGNs](#page-46-0) [10.5.1 Request PGN](#page-46-1) [10.5.1.1 Message information](#page-46-2) [10.5.1.2 Message data](#page-46-3) [10.5.2 Acknowledgment PGN](#page-46-4) [10.5.2.1 Message information](#page-47-0) [10.5.2.2 Message data](#page-47-1) [10.5.3 Software Identification \(SOFT\) PGN - software identification of an electronic module](#page-47-2) [10.5.3.1 Message information](#page-47-3) [10.5.3.2 Message data](#page-48-0)

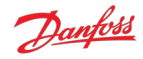

[10.5.4 ECU Identification \(ECUID\) PGN - Message for reporting identification and information](#page-48-1) about the physical ECU and its hardware [10.5.4.1 Message information](#page-49-0) [10.5.4.2 Message data](#page-49-1) [10.6 Manufacturer specific PGNs](#page-49-2) [10.6.1 Control PGNs](#page-49-3) [10.6.1.1 Pump setup A](#page-50-0) [10.6.1.2 Displacement reference A](#page-50-1) [10.6.1.3 Pressure reference A](#page-51-0) [10.6.1.4 Pressure margin reference A](#page-52-0) [10.6.1.5 Torque limit A](#page-52-1) [10.6.1.6 Flow limit A](#page-53-0) [10.6.1.7 Power limit A](#page-54-0) [10.6.2 Status PGNs](#page-54-1) [10.6.2.1 Pump info A](#page-55-0) [10.6.2.2 Service 1 status](#page-55-1) [10.6.2.3 Service 2 status](#page-56-0) [10.6.2.4 Service 3 status](#page-57-0) [11 Updating software on the controller](#page-58-0)

[12 References](#page-59-0)

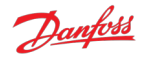

# <span id="page-5-0"></span>**1 Release notes**

## <span id="page-5-1"></span>**1.1 Version 2.8.1**

- New naming convention adopted for software variants
- Unsupported DD configuration error removed
- All control mode, control reference source and limit source combinations are now supported
- Added build for three-service pumps (AC)
- Improved commissioning mode support for three-service software and service switching
- Added multiple simultaneous valve pumping and selectable stroke count support in commissioning mode
- Removed read-only parameters from writable parameters list for PLUS+1® Service Tool
- Added software identification and ECU identification J1939 PGN support
- *No changes were made to the J1939 protocol, other than the additions above*

## <span id="page-5-2"></span>**1.2 Version 2.7.1**

- Reorganized J1939 protocol
	- Changed PGN framing to conform to Danfoss product compatibility standard
	- Changed scaling for SPNs to use standard SLOTs where possible
- Added J1939 address claim procedure support
	- New parameter for controller instance
		- New errors for address claim failures
- Improved PLUS+1<sup>®</sup> Service Tool info block details
- Service switching configuration can be set from PLUS+1® (as well as J1939)
- Added parameter to read FPGA version
- Added additional supported use cases
	- Single-service
		- Displacement control by PLUS+1<sup>®</sup>
		- Displacement control by PLUS+1® with torque limit
	- Two-service
		- Displacement control by PLUS+1<sup>®</sup>
		- Displacement control by PLUS+1® with torque limit
		- Industrial pressure control by J1939 with flow limit
		- Industrial pressure control by J1939 with flow limit and PLUS+1<sup>®</sup> service configuration
		- Industrial pressure control by PLUS+1<sup>®</sup> with flow limit
		- Load-sense pressure control by J1939 with torque limit
		- Load-sense pressure control by PLUS+1® with torque limit
		- Mixed displacement/load-sense by J1939

## <span id="page-5-3"></span>**1.3 Version 2.6.3 (originally labeled 2.63)**

- Added build for two-service pumps (ML)
- Changed layout of control reference and limit parameters from using enable parameters (EN\_x) to source parameters (x\_SRC)
- Added additional supported single-service use cases
	- Displacement control by J1939
	- Displacement control by J1939 with torque limit
	- $\bullet$  Industrial pressure control by PLUS+1<sup>®</sup>
	- Industrial pressure control by PLUS+1<sup>®</sup> with flow limit
	- Load sensing pressure control by PLUS+1<sup>®</sup>
	- Load sensing pressure control by J1939
	- Load sensing pressure control by PLUS+1® with torque limit
	- Load sensing pressure control by J1939 with torque limit

## <span id="page-5-4"></span>**1.4 Version 2.5.1 (originally labeled 2.51)**

• First release for single-service pumps (SS)

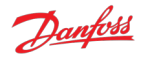

# <span id="page-6-0"></span>**2 Known issues**

## <span id="page-6-1"></span>**2.1 CAN Bus Off error after turning on a DPC12 (193548)**

## <span id="page-6-2"></span>**2.1.1 Description**

Other devices on the bus experience CAN faults which may cause them to declare a CAN Bus Off error after the DPC12 controller is powered on. This causes the devices to stop communicating with the system until their faults are cleared.

The issue may also lead to difficulty using the PLUS+1® Service Tool Recover ECU function as controller is power cycled during this procedure.

The problem is caused by the power-up behavior of the DPC12 CAN transmitter. When the controller is supplied from a current-limited power supply, the controller can hit this current limit and brown out multiple times during the initial power-up. On each brownout an erroneous signal is transmitted on the CAN bus. Multiple brownouts lead to a high enough error count to trigger the CAN Bus Off error on other connected devices.

## <span id="page-6-3"></span>**2.1.2 Solutions**

Use a power supply with a higher current limit or turn off soft-start behavior.

A hardware solution will be implemented in a future DPC12 controller revision.

## <span id="page-6-4"></span>**2.2 Controller does not boot with miswired CAN bus cable (447376)**

## <span id="page-6-5"></span>**2.2.1 Description**

Connecting a miswired CAN bus cable to the DPC12 controller can cause the DDP096 software to fail to boot and enter an operable state.

## <span id="page-6-6"></span>**2.2.2 Solutions**

Remove CAN bus cable and ensure DPC12 controller boots by verifying status LED.

Fix CAN bus wiring.

## <span id="page-6-7"></span>**2.3 Not all error counters cleared by RESET\_ERR\_CNTR\_CMD (338706)**

## <span id="page-6-8"></span>**2.3.1 Description**

When using the [RESET\\_ERR\\_CNTR\\_CMD](#page-19-3) parameter or DM3 PGN - diagnostics data clear of previously active [DTCs to reset the error occurrence counters soon after start-up, not all counters are reset.](#page-43-0)

## <span id="page-6-9"></span>**2.3.2 Solutions**

Wait at least 30 seconds after powering on the DPC12 controller to clear the error counters.

## <span id="page-6-10"></span>**2.4 PLUS+1® parameter value cannot be changed if its source is not set to 1 (346303)**

## <span id="page-6-11"></span>**2.4.1 Description**

PLUS+1® parameters which are read/write or read-only depending on the setting of the corresponding source parameter ( SRC) cannot be changed until the source is set to PLUS+1<sup>®</sup>.

This issue is particularly apparent when downloading parameters from an XML file in Service Tool.

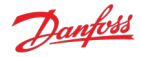

## <span id="page-7-0"></span>**2.4.2 Solutions**

Ensure that the corresponding source parameter is set to PLUS+1® before writing to the parameter. If downloading an XML file in Service Tool, arrange the parameters so that the source parameter comes earlier in the list than the parameter.

## <span id="page-7-1"></span>**2.5 Pressure sensor invalid low error with sensor connected (361396)**

## <span id="page-7-2"></span>**2.5.1 Description**

A pressure sensor invalid low error can be triggered at low pressure in an electrically noisy environment. The following errors may be seen:

- Service 1 outlet pressure reading below minimum (SPN 520960, FMI 18)
- Service 2 outlet pressure reading below minimum (SPN 520961, FMI 18)
- Service 3 outlet pressure reading below minimum (SPN 520962, FMI 18)
- Service 1 external load-sense pressure reading below minimum (SPN 521020, FMI 18)
- Service 2 external load-sense pressure reading below minimum (SPN 521021, FMI 18)
- Service 3 external load-sense pressure reading below minimum (SPN 521022, FMI 18)

#### <span id="page-7-3"></span>**2.5.2 Solutions**

Contact Danfoss for advice.

## <span id="page-7-4"></span>**2.6 Software update fails when using multiple CAN bus devices (400960)**

#### <span id="page-7-5"></span>**2.6.1 Description**

Downloading new software to the DPC12 controller using the PLUS+1® Service Tool can fail when other CAN bus devices are communicating on the bus.

#### <span id="page-7-6"></span>**2.6.2 Solutions**

Disconnect or power-down other CAN bus devices on the bus before updating the controller software.

If download failure occurs, follow the above advice and use the Recover ECU feature in the PLUS+1® Service Tool to retry the download.

## <span id="page-7-7"></span>**2.7 Upgrading from version 2.5.1 introduces unexpected parameter changes (734495)**

#### <span id="page-7-8"></span>**2.7.1 Description**

When upgrading from software version 2.5.1 on a controller which has previously been programmed with version 2.6.x or later, the parameters previously saved under the higher software version can unexpectedly be restored. This includes the BAUD\_RATE parameter, which can cause the controller to set its CAN port to a baud rate which is not the value in use before the upgrade or the default value.

#### <span id="page-7-9"></span>**2.7.2 Solutions**

If the PLUS+1® Service Tool connection is not restored after upgrading from version 2.5.1, isolate the DPC12 controller from other devices on the CAN bus then try each baud rate option in turn until connection is restored. The baud rate can then be adjusted in Service Tool. Check all parameters are correct after all software upgrades.

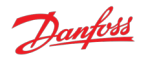

## <span id="page-8-0"></span>**2.8 Two CG150 gateways causes communications error (404422)**

## <span id="page-8-1"></span>**2.8.1 Description**

When two Danfoss CG150-2 CAN/USB interface gateway devices are present on the DPC12's CAN network parameter write operations may fail.

## <span id="page-8-2"></span>**2.8.2 Solutions**

Ensure only one CG150 device is used on the CAN network connected to the DPC12.

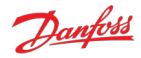

# <span id="page-9-0"></span>**3 Software variants**

The DDP096 software is supplied in different builds, each designed for a different pump configuration.

- AA: a DDP096S (single pump) providing flow to a single hydraulic service.
- AB: a DDP096S (single pump) providing flow to two hydraulic services.
- AC: a DDP096S (single pump) providing flow to three hydraulic services.

For further information on multiple service operation see the [Multi-service operation](#page-18-0) section.

The DDP096 software is supplied pre-installed on the DPC12 controller. The software build and version of the software supplied on the DPC12 controller is represented by the "Software Build" and "Software Version" fields of the DDP096 Master Model Code. Please contact your Danfoss representative for advice on selecting the correct software for your application.

## <span id="page-9-1"></span>**3.1 File names**

Updates to the DDP096 software are supplied as two files, a .hex file and a .plg file, with matching file names. The file name format is

```
DDP-[controller type]-[software build]-[software version] [revision] [build
date] [build time].hex
```
for instance

DDP-A1-AA-01023\_r12345\_20211231\_2359.hex

In this example,

- The controller type is A1, representing a DPC12 (this is the "Electronic Hardware" field of the DDP096 Master Model Code).
- The software build is AA, representing single service DDP096S software.
- The software version is 01023, representing version 1.2.3. The identifier ALPHA is used for unreleased test builds of the software.
- The revision is r12345, representing a particular revision of the source code. This field is used for internal tracking.
- The build date is 20211231, representing the 31st December 2021.
- The build time is 2359, representing 23:59.

The PLUS+1® Service Tool shows information on the application installed on a DPC12 controller, matching the relevant fields in the file name:

- "Application ID" shows "DDP" and the controller type and software build.
- "Application Version" shows the software version.
- "Compile Time" shows the build date and time.

Danfoss

# <span id="page-10-0"></span>**4 Configuring a new controller**

The DDP096 is a software-driven product and requires initial configuration to operate correctly in a hydraulic system or vehicle. The following items should be considered when setting up the DPC12 controller for the first time. Failure to do so may result in the pump being unable to operate reliably.

If you have any issues or require assistance with the initial setup, please contact your Danfoss representative.

# <span id="page-10-1"></span>**4.1 Use of a CAN Bus**

The DDP096 software is designed to be setup and monitored using a CAN bus. It is recommended that a diagnostic connector is available in every installation including a DPC12 controller.

The DDP096 software includes an error to detect electrical problems with the CAN bus during operation. This error will be triggered in a system where no CAN bus is connected to the controller while it is operating. To prevent the error being triggered and the pump disabled, the [IGNORE\\_EPV\\_FLAG](#page-19-4) parameter must be changed from its default value. See the [Communication parameters](#page-19-1) and [Errors](#page-29-0) sections for further details.

# **Warning**

Parameter IGNORE EPV FLAG must be set to 1 if no CAN bus connection is present in operation.

The DPC12 controller must be able to be uniquely addressed when using a J1939 CAN bus for control or monitoring. For this it implements the J1939 address claim procedure. Details of this procedure should be understood as address claim errors will result in the pump being disabled. See the [Address scheme](#page-37-1) and [Errors](#page-29-0) sections for further details.

# **Warning**

If more than one DPC12 is connected to the CAN bus the controllers must be uniquely addressed.

## <span id="page-10-2"></span>**4.2 Control configuration required**

The factory default setting for the DPC12 controller sets the control method to a static displacement of zero output. The DDP096 software must be configured to the control method required by the hydraulic system or vehicle. See the [Control configuration](#page-15-0) section for more details.

# <span id="page-10-3"></span>**4.3 Control loop gains**

A control loop with tunable gains is used by the software in pressure control and load-sense control modes. These gains must be tuned to match the hydraulic characteristics of the system and the desired pump response. It is recommended to undergo training or receive assistance from your Danfoss representative when doing first start-up of a new hydraulic system operating in either of these modes to ensure that the control loop gains can be tuned for optimal system performance and response.

## <span id="page-10-4"></span>**4.4 PLUS+1® Service Tool**

The Danfoss PLUS+1® Service Tool is used to configure the DDP096 software. Service Tool pages are available [to make interacting with the DDP096 software parameters simple. The Service Tool can be downloaded from](#page-59-1) the Danfoss website. Please contact your Danfoss representative for access to the DDP096 Service Tool pages.

## <span id="page-10-5"></span>**4.5 Backup parameters**

It is highly advisable to backup the DDP096 software parameters once setup is complete. In the event of damage to the DPC12 controller or non-volatile memory corruption the backup parameters can be downloaded to a new DPC12 controller to allow the DDP096 pump to function as desired. Please contact your Danfoss representative for training on using the PLUS+1® Service Tool to export parameters from a DPC12 controller.

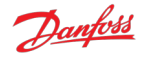

# **Warning**

Danfoss and the PLUS+1® Service Tool do not automatically store copies of DDP096 software parameters. Backups should be made after the configuration is changed.

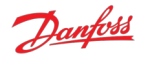

# <span id="page-12-0"></span>**5 Commissioning mode**

The DDP096 software includes a commissioning mode which is used to exercise pumping units when the pump is not in normal operation. More detail on commissioning a DDP096 pump and DPC12 in a hydraulic system is provided in the [Digital Displacement® Pump Gen 1 DDP096 and DPC12 Technical Information](#page-59-2).

# **Warning**

Some error protection is disabled in commissioning mode. The user should ensure that the system is properly protected hydraulically (for instance with a pressure relief valve on each outlet) and is monitored carefully throughout.

## <span id="page-12-1"></span>**5.1 Entering and exiting commissioning mode**

Commissioning mode is entered by setting the [EN\\_COMMISS](#page-28-1) parameter to "enabled" (1) and power cycling the controller. The [DEVICE\\_MODE](#page-20-4) parameter can be used to check that the DDP096 software is in commissioning mode - the value will be 2 when in commissioning mode.

Commissioning mode is left by setting the [EN\\_COMMISS](#page-28-1) parameter back to "disabled" (0) and power cycling the controller.

# <span id="page-12-2"></span>**5.2 Commissioning actions**

Five actions are available to the user in commissioning mode:

- $\bullet$  fire
- $\n -$  pump
- service configuration change
- raw displacement, service 1
- raw displacement, service 2
- raw displacement, service 3

Each is described in the following sections.

To set up an action:

- 1. the COMMISS ACT TYPE 1 parameter should be set to the value corresponding to the particular action.
- 2. the [COMMISS\\_ACT\\_TYPE\\_2](#page-28-3) parameter should be set to the required value to enable one or more coils for the next fire/pump action.
- 3. the [COMMISS\\_VALUE\\_1](#page-28-4) parameter should be set to the required number of pumping strokes or service configuration index or displacement percentage.
- 4. the COMMISS CMD parameter should be set to 1 to start the action.
- 5. the COMMISS CMD parameter should be set back to 0 when the action is complete before starting the next action.

Each action may be disabled due to the current shaft speed or active errors. The DDP096 software shows which actions are allowed via the [COMMISS\\_LEVEL](#page-28-6) parameter, which has three levels:

- 0. Internal 24V power supply problem, including no power to coil supply pins, is indicated by the ERR\_AE\_3599\_02\_LM\_OUT24V error being active.
- 1. At least one severe error active (other than ERR\_AE\_3599\_02\_LM\_OUT24V).
- 2. No severe errors active.

When an action is requested, the DDP096 software reports the result of the request with the [COMMISS\\_STATUS](#page-28-7) parameter. It shows whether a request was denied and whether the action is in progress. The request can be denied when:

- the COMMISS LEVEL is lower than that required for the requested command
- a number of pumping strokes outside of the allowed range is requested for the pump command
- the service configuration index given is invalid for the service configuration change command

For fire and pump actions with a low number of pumping strokes and for service configuration changes, the

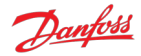

parameter is set to the in progress value only for a very short time.

## <span id="page-13-0"></span>**5.2.1 Fire**

The fire action allows the coils of a particular set of pumping units to be energized. This is intended to allow the user to check for correct wiring to the coils, either by listening for the audible click produced during the energization or by using a current probe to view the current in the wires to the coils.

COMMISS\_ACT\_TYPE\_1 is 1 for the fire action and the COMMISS\_ACT\_TYPE\_2 parameter selects the coils to be fired (see [Coil enabling](#page-13-4) section).

The fire action is available whether or not the shaft of the pump is spinning, and requires the COMMISS\_LEVEL to be 1 or 2.

## <span id="page-13-1"></span>**5.2.2 Pump**

The pump action energizes the coils of a particular set of pumping units at the correct shaft angle for pumping, allowing the user to check that fluid is displaced by those pumping units. This can be used in conjunction with a flow meter or pressure sensor/gauge to verify the function of those pumping units.

COMMISS\_ACT\_TYPE\_1 is 2 for the pump action, and the COMMISS\_ACT\_TYPE\_2 parameter selects the coils to be fired (see [Coil enabling](#page-13-4) section). A number of pumping strokes between 1 and 100 inclusive can be requested using COMMISS\_VALUE\_1.

The pump action is only available when the shaft is spinning and the minimum pumping speed is reached (see the ERR\_AE\_520975\_17\_LM\_SHSPD error), and requires COMMISS\_LEVEL to be 2.

#### <span id="page-13-2"></span>**5.2.3 Service configuration change**

The service configuration change action allows the user to change the DDP096 service configuration to one of the pre-defined configurations.

COMMISS\_ACT\_TYPE\_1 3 is for the service configuration change, and the COMMISS\_VALUE\_1 parameter sets the service configuration and updates the [SERV\\_CONF\\_INDEX](#page-20-5) parameter with the new value, irrespective of the [SERV\\_CONF\\_INDEX\\_SRC](#page-20-6) parameter source value (see the [Service switching](#page-18-2) section).

The service configuration change action is always available, irrespective of the COMMISS\_LEVEL.

#### <span id="page-13-3"></span>**5.2.4 Raw displacement**

The raw displacement action allows the user to set a specific service of the DDP096 to pump indefinitely at a particular fraction of its available flow.

The COMMISS VALUE 1 parameter sets the displacement fraction, and is scaled the same way as the [DISP\\_REF\\_S1](#page-20-7) parameter. Value 4 for COMMISS\_ACT\_TYPE\_1 requests flow from service 1, value 5 for COMMISS\_ACT\_TYPE\_1 requests flow from service 2 (in two-service and three-service DDP096 software), and value 6 for COMMISS\_ACT\_TYPE\_1 requests flow from service 3 (in three-service DDP096 software). For twoservice and three-service operation the selected service configuration is always that corresponding to the value of the SERV\_CONF\_INDEX parameter, irrespective of the SERV\_CONF\_INDEX\_SRC parameter source (see the [Service switching](#page-18-2) section). This can be changed in commissioning mode with the service configuration change action.

The raw displacement action is only available when the shaft is spinning and the minimum pumping speed is reached (see the ERR\_AE\_520975\_17\_LM\_SHSPD error), and requires COMMISS\_LEVEL to be 2.

## <span id="page-13-4"></span>**5.2.5 Coil enabling**

For fire or pump actions the user must enable a particular set of coils, encoded as a bitfield, to set the DPC12 coil outputs which are to be actuated. To enable a coil, the corresponding bit of the bitfield must be set.

The mapping between pumping unit, coil number and bit in the bitfield required to enable a particular pumping unit is shown in the following table.

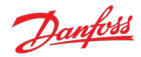

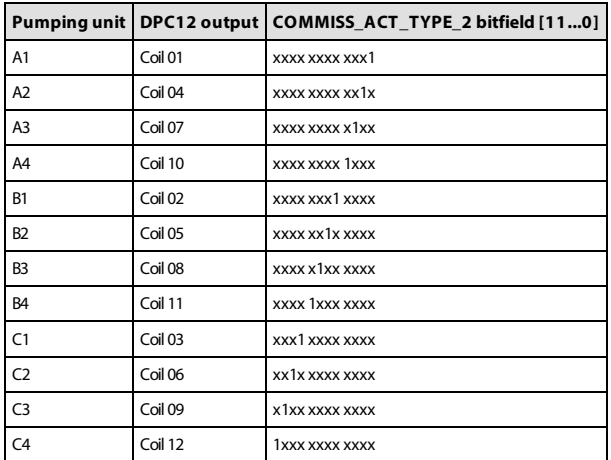

The bitfield is represented by an unsigned decimal integer in the COMMISS\_ACT\_TYPE\_2 parameter. Examples of encoded bitfields are shown in the following table.

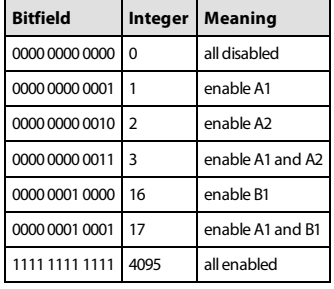

Please refer to the [Digital Displacement® Pump Gen 1 DDP096 and DPC12 Technical Information](#page-59-2) for the physical locations of the pumping units within the DDP096 pump.

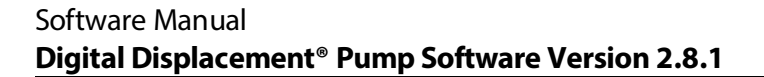

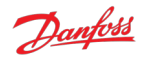

# <span id="page-15-0"></span>**6 Control configuration**

The DDP096 software is able to operate each service (hydraulic output) in multiple configurations to provide the required control response. Each service operates independently. These configurations are controlled by [setting the value of the control mode, control reference source and limit source parameters \(see Control](#page-20-2) mode parameters and [Limits parameters](#page-21-0) sections). The application of these different options is detailed in the [Digital Displacement® Pump Gen 1 DDP096 and DPC12 Technical Information](#page-59-2). Please contact your Danfoss representative for further help with DDP096 control options.

The configuration must be set-up on each controller after delivery. As the DDP096 is a software-controlled product, the same software configuration will produce the same control response on all DDP096 and DPC12 hardware in a system with the same hydraulic circuit configuration. For series production systems it is recommended to setup the control configuration for the first product and export the parameter file using the PLUS+1® Service Tool. The same parameters can then be imported and downloaded to each subsequent DPC12 controller.

## <span id="page-15-1"></span>**6.1 Use cases**

From version 2.8.1 all available combinations of control mode, control reference source and limit source parameters may be selected in the software.

A subset of these combinations have been validated in testing by Danfoss to ensure the correct operation of all combinations. Please contact your Danfoss representative for further information on software validation testing.

## <span id="page-15-2"></span>**6.2 Load-sense control mode**

An external load-sense pressure sensor with a 4-20mA output is required for each service operating in loadsense mode. This sensor is connected on the load side of the orifice to provide pressure feedback to the DDP096 software. The DDP096 software must be configured to read the connected sensors correctly by setting the scale using the [EXT\\_LS\\_SENS\\_SCALE\\_S1](#page-19-5), [EXT\\_LS\\_SENS\\_SCALE\\_S2](#page-19-6), and [EXT\\_LS\\_SENS\\_SCALE\\_S3](#page-19-7) parameters. The parameter should be set by dividing the sensor's maximum valid pressure (the pressure for which it outputs 20 mA) by the range of valid currents (16 mA). For instance, a 600 bar sensor requires a scale factor of 37.5 mA/bar as

- P max (bar) / I range (mA)
- 600 bar / 16 mA
- $37.5 bar/mA$

Please see the [Digital Displacement® Pump Gen 1 DDP096 and DPC12 Technical Information](#page-59-2) for details of the electrical signal and connection requirements for the load-sense pressure sensor to operate with the DPC12 controller.

# **Warning**

Incorrect setting of the external load-sense sensor scale will result in unregulated margin pressure in the service.

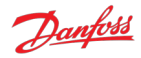

## <span id="page-16-0"></span>**6.3 Example control configurations**

#### <span id="page-16-1"></span>**6.3.1 Scenario 1 - single-service load-sense control with J1939 set-points**

In this scenario, single-service software (AA) is used in a pressure-control load-sense system to maintain a particular margin. The margin is set by a system controller over CAN using J1939 messaging. A torque limit is also sent by the system controller using J1939 to limit the DDP096 pump's consumed torque.

- 1. Use the PLUS+1® Service Tool to set the control configuration
	- Set the [CONTROL\\_MODE\\_S1](#page-20-8) parameter to load-sense.
	- Set the [CONTROL\\_REF\\_SRC\\_S1](#page-20-9) parameter to J1939 to receive the load-sense pressure margin setpoint from the system controller.
	- Set the [TRQ\\_LIM\\_SRC\\_S1](#page-21-2) parameter to J1939 to receive the torque limit from the system controller.
	- Set the [PRESS\\_LIM\\_SRC\\_S1](#page-21-3), [FLOW\\_LIM\\_SRC\\_S1](#page-21-4) and [PWR\\_LIM\\_SRC\\_S1](#page-21-5) parameters to unlimited to disable these limit functions.
	- Set the [EXT\\_LS\\_SENS\\_SCALE\\_S1](#page-19-5) parameter to match the installed load-sense pressure sensor.
	- Set the [PRESS\\_REF\\_LIM\\_S1](#page-22-1) parameter to the maximum desired outlet pressure. The pressure controller will not pump above this pressure, even if the target margin pressure is not met.
	- Set the PUMPING ENABLE SRC parameter to J1939 to receive the pumping enable signal from the system controller.
	- Set the [SUPPORT\\_DM13\\_PGN](#page-19-9) parameter to enabled to prevent CAN bus timeout errors at start-up (see the [Using the disabled state with DM13](#page-30-0) section).
- 2. Send the required messages to the DPC12 controller from the system controller
	- Send the [Pump setup A](#page-50-0) PGN with
		- all bits of the pumping enable field set to 0 (which will disable the pump).
		- the service configuration index field set to 255 (not used).
	- Send the [Pressure margin reference A](#page-52-0) PGN with
		- the pressure margin reference for service 1 field set to the desired margin pressure.
		- the pressure margin reference for service 2 field set to 0xFFFF (not used).
		- the pressure margin reference for service 3 field set to 0xFFFF (not used).
	- Send the [Torque limit A](#page-52-1) PGN with
		- the torque limit for service 1 field set to the desired torque limit.
		- the torque limit for service 2 field set to 0xFFFF (not used).
		- the torque limit for service 3 field set to 0xFFFF (not used).
- 3. Set up the optional status messages decoding
	- Decode the [Pump info A](#page-55-0) PGN for pump status, including the DDP096 software's fault state via the device state field.
		- Decode the [Service 1 status](#page-55-1) PGN for hydraulic output status, including the actual service pressure and actual service load-sense pressure.
		- Decode the [DM1 PGN active diagnostic trouble codes](#page-39-1) messages to record any active errors. A multi-packet BAM session will be used to detail more than one active error.
- 4. Start the prime mover.
- 5. Check if the DDP096 software is in a fault or fault hold state (see [Error handler states](#page-29-1) section) by either
	- Reading the DEVICE\_STATE from the Pump info A message.
	- Decoding the [Diagnostic LED](#page-36-1).
- 6. Clear the fault state if required by
	- Sending the DM11 message (see the [DM11 PGN diagnostics data clear of active DTCs](#page-43-3) section).
	- Power-cycling the DPC12 controller. It is advised to stop the prime mover before power-cycling the controller.
- 7. Start the pump operation
	- Send the DM13 PGN to enter the active state.
	- Change the value of the pumping enable field in the Pump Setup A PGN to have a 1 in bit 0.
- 8. Ensure that the pump is generating flow to the system functions.
- 9. Monitor the status messages.

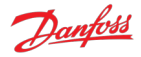

### <span id="page-17-0"></span>**6.3.2 Scenario 2 - two-service displacement control with J1939 set-points and dynamic ganging**

In this scenario, two-service software (AB) is used in displacement control to deliver flow to two services with the pumping units assigned to each service varying (see [Service switching](#page-18-2) section). The displacement fraction for each service (relative to the volume of pumping units assigned to the service) is set by a system controller over CAN using J1939 messaging. The service configuration is also set by the system controller using J1939 to dynamically allocate pumplets to each service. A static flow limit is set for one service to limit the available flow. The system controller must also control the external hydraulic ganging valves to match the configuration sent to the DDP096 controller.

- 1. Use the PLUS+1® Service Tool to set the control configuration
	- Set the [CONTROL\\_MODE\\_S1](#page-20-8) and [CONTROL\\_MODE\\_S2](#page-23-4) parameters to displacement control.
	- Set the [CONTROL\\_REF\\_SRC\\_S1](#page-20-9) and [CONTROL\\_REF\\_SRC\\_S2](#page-23-5) parameters to J1939 to receive the displacement reference from the system controller.
	- Set the FLOW LIM SRC S1 parameter to PLUS+1 to use a static flow limit on service 1.
	- Set the FLOW LIM S1 parameter to the required flow limit for service 1.
	- Set the [PRESS\\_LIM\\_SRC\\_S1](#page-21-3), TRO\_LIM\_SRC\_S1 and [PWR\\_LIM\\_SRC\\_S1](#page-21-5) parameters to unlimited to disable these limit functions for service 1.
	- Set the [PRESS\\_LIM\\_SRC\\_S2](#page-23-6), [FLOW\\_LIM\\_SRC\\_S2](#page-23-7), TRO\_LIM\_SRC\_S2 and [PWR\\_LIM\\_SRC\\_S2](#page-23-9) parameters to unlimited to disable these limit functions for service 2.
	- Set the [PUMPING\\_ENABLE\\_SRC](#page-19-8) parameter to J1939 to receive the pumping enable signal from the system controller.
	- Set the [SUPPORT\\_DM13\\_PGN](#page-19-9) parameter to enabled to prevent CAN bus timeout errors at start-up (see the [Using the disabled state with DM13](#page-30-0) section).
- 2. Send the required messages to the DPC12 controller from the system controller
	- Send the [Pump setup A](#page-50-0) PGN with
		- all bits of the pumping enable field set to 0 (which will disable the pump).
		- the service configuration index field set to 1 (service 1 is pumplets 1+3, service 2 is pumplet 4).
		- Send the [Displacement reference A](#page-50-1) PGN with
			- the displacement reference for service 1 field set to the desired starting displacement.
			- the displacement reference for service 2 field set to the desired starting displacement.
			- the displacement reference for service 3 field set to 0xFFFF (not used).
- 3. Set up the optional status messages decoding
	- Decode the [Pump info A](#page-55-0) PGN for pump status, including the DDP096 software's fault state via the device state field.
	- Decode the [Service 1 status](#page-55-1) PGN for hydraulic output status for service 1, including the actual service pressure and actual service displacement.
	- Decode the [Service 2 status](#page-56-0) PGN for hydraulic output status for service 2, including the actual service pressure and actual service displacement.
	- Decode the [DM1 PGN active diagnostic trouble codes](#page-39-1) messages to record any active errors. A multi-packet BAM session will be used to detail more than one active error.
- 4. Set the external hydraulic ganging valves to match the service switching configuration.
- 5. Start the prime mover.
- 6. Check if the DDP096 software is in a fault or fault hold state (see [Error handler states](#page-29-1) section) by either
	- Reading the DEVICE STATE from the Pump info A message. Decoding the [Diagnostic LED](#page-36-1).
- 7. Clear the fault state if required by
	- Sending the DM11 message (see the [DM11 PGN diagnostics data clear of active DTCs](#page-43-3) section).
	- Power-cycling the DPC12 controller. It is advised to stop the prime mover before power-cycling the controller.
- 8. Start the pump operation
	- Send the DM13 PGN to enter the active state.
	- Change the value of the pumping enable field in the Pump Setup A PGN to have a 1 in bits 0 and 1.
- 9. Ensure that the pump is generating flow to the system functions on both services.
- 10. Change the displacement references and service configuration sent over CAN as required to maintain the desired pump response.
- 11. Monitor the status messages.

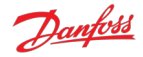

# <span id="page-18-0"></span>**7 Multi-service operation**

Two- and three-service DDP096 software is available for use with a DDP096 pump fitted with a multi-outlet endcap. These software variants allow a single pump and controller to provide flow to two or three hydraulic circuits simultaneously. See the [Software variants](#page-9-0) section for further details. The parameters for service 1 (marked \_S1), service 2 (marked \_S2) and service 3 (in a three-service build, marked \_S3) must be configured suitably for the hydraulic system or vehicle.

## <span id="page-18-1"></span>**7.1 Service independence**

Each service controlled by the DDP096 software acts as an independent flow source.

Any coordination between the services, for instance a whole-pump torque limit, must be calculated by a system controller and communicated to the pump as a control reference or limit per service.

## <span id="page-18-2"></span>**7.2 Service switching**

Service switching, also known as dynamic ganging, allows the allocation of some of the pumping units of the pump to be switched from one control service to another under the command of a system controller. The DPC12 controller does not control the external valves or other hydraulic equipment needed to connect the correct outlet ports of the DDP096 pump. This must be considered in the system controller design.

# **Warning**

The physical hydraulic connections of the relevant output ports of the DDP096 pump must match the service configuration selected. Mismatch could result in unintended flow to a particular service.

In this release, service switching is available in the two-service software variant only. In a future release more flexible service switching will be available for all multi-service software variants.

The twelve pumping units in the machine are grouped into four independent groups, each consisting of three interconnected pumping units. These groups are known as "pumplets". An example of how the pumplets, [pumping units and outlet ports relate is shown below. Please refer to the Digital Displacement® Pump Gen 1](#page-59-2) DDP096 and DPC12 Technical Information for further information.

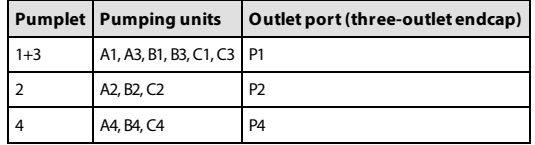

The service switching feature is controlled by supplying a configuration index [\(SERV\\_CONF\\_INDEX](#page-20-5)) to select the active combination of pumplets assigned to the service. This index can be set statically in the PLUS+1® Service Tool or commanded dynamically by a system controller over J1939. The following table describes the pumplet-to-service assignment for each available configuration:

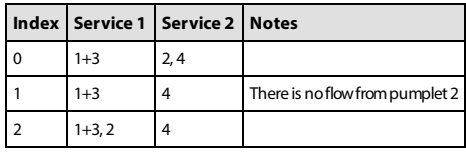

The service configuration can be changed while the pump is in operation. When commanding a service, the flow, torque and power limit signals always relate to the real hydraulic output of the service. The displacement reference is a fraction of the displacement available from the pumping units currently assigned to a service; the available displacement may change as the service configuration is changed.

# **Warning**

There will be a change in flow for a given displacement reference command when the service configuration is changed under displacement control.

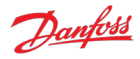

# <span id="page-19-0"></span>**8 Parameters**

The DDP096 is a software-driven product, and many parameters are available to configure the software to the user's requirements. These parameters are accessed using the [Danfoss PLUS+1® Service Tool](#page-59-1). This section provides a list of all available parameters with a description of their effect. Default, maximum and minimum valid values are also detailed in raw (unscaled) units.

The parameter interface uses integer types, and therefore the correct scaling must be applied to interpret the data for fractional values.

## <span id="page-19-1"></span>**8.1 Communication parameters**

The DDP096 software on the DPC12 can be configured, controlled and monitored over its CAN bus connection using two protocols, the Danfoss PLUS+1® Service Tool interface and the SAE J1939 standard.

These parameters set up the configuration required to communicate with the DPC12 over these interfaces.

<span id="page-19-12"></span><span id="page-19-10"></span>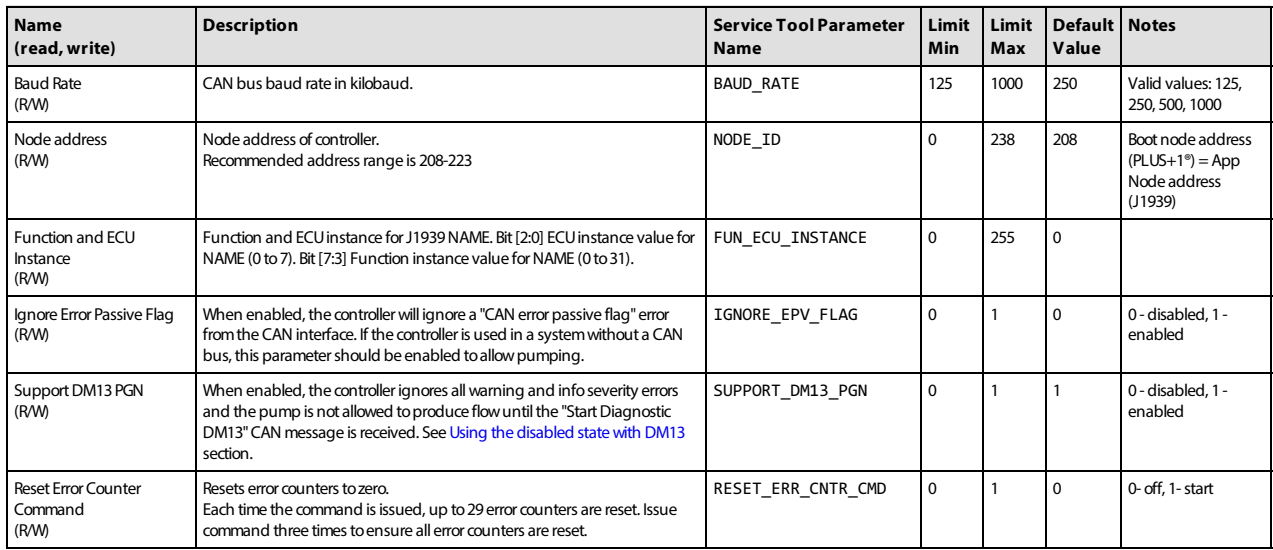

## <span id="page-19-9"></span><span id="page-19-4"></span><span id="page-19-3"></span><span id="page-19-2"></span>**8.2 Pump setting parameters**

These parameters control hydraulic output features which are common to all of the services of the pump.

<span id="page-19-13"></span><span id="page-19-11"></span><span id="page-19-8"></span><span id="page-19-7"></span><span id="page-19-6"></span><span id="page-19-5"></span>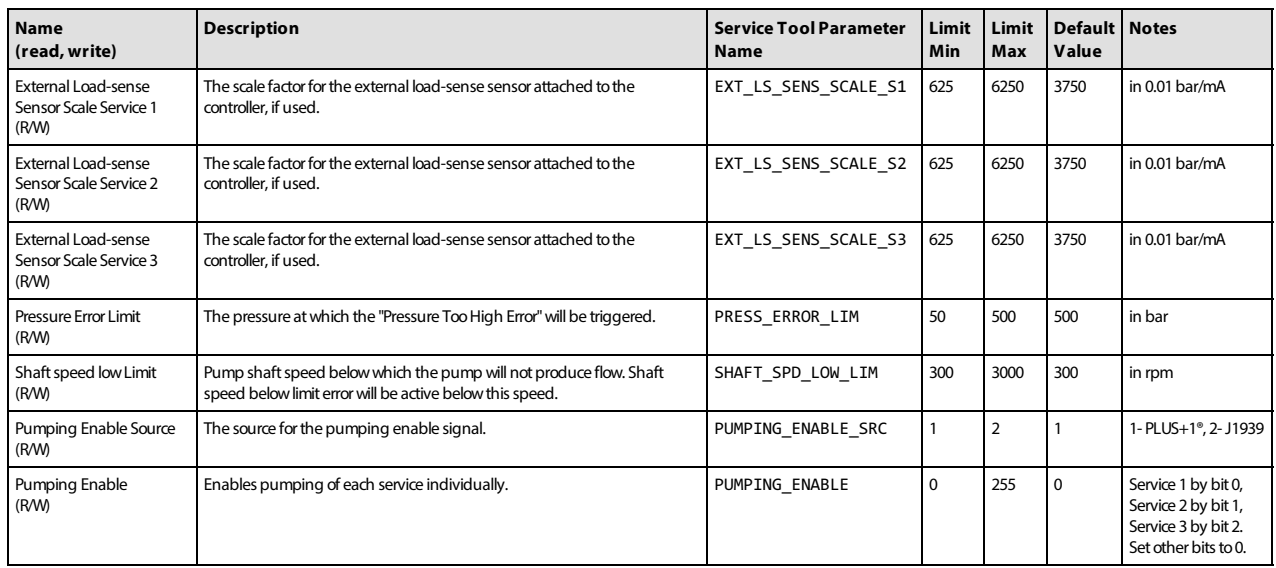

<span id="page-20-6"></span><span id="page-20-5"></span>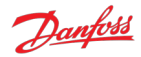

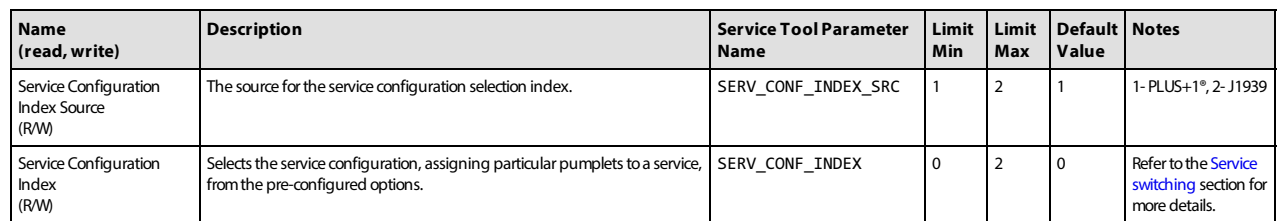

## <span id="page-20-0"></span>**8.3 Pump and controller status parameters**

These parameters report status information which relates to the controller or entire pump.

<span id="page-20-10"></span><span id="page-20-4"></span>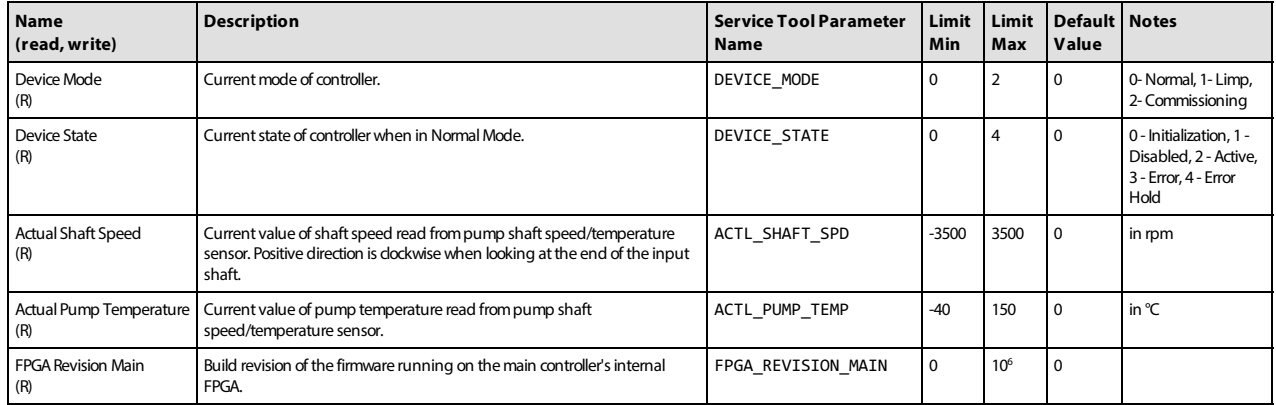

## <span id="page-20-12"></span><span id="page-20-11"></span><span id="page-20-1"></span>**8.4 Service 1 parameters**

[These parameters control hydraulic output features which are specific to Service 1 of the pump. See Control](#page-15-0) configuration section for more details.

## <span id="page-20-2"></span>**8.4.1 Control mode parameters**

These parameters select the control mode of the pump and the source of the reference for the selected control mode.

<span id="page-20-8"></span>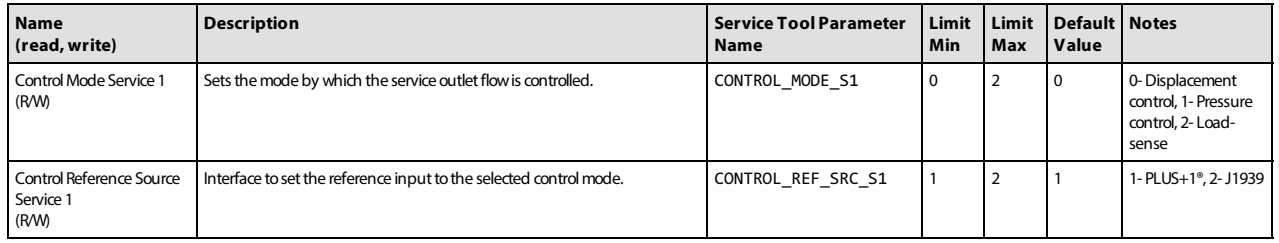

#### <span id="page-20-9"></span><span id="page-20-3"></span>**8.4.2 Control reference parameters**

These parameters represent the reference values which are used in the current control mode.

Only the parameter for the currently selected control mode is used by the software.

The parameter operates differently depending on the reference source selected. With the source set to PLUS+1®, the value is set using this parameter. With the source set to J1939, the value becomes read-only and shows the last value received by the controller.

<span id="page-20-7"></span>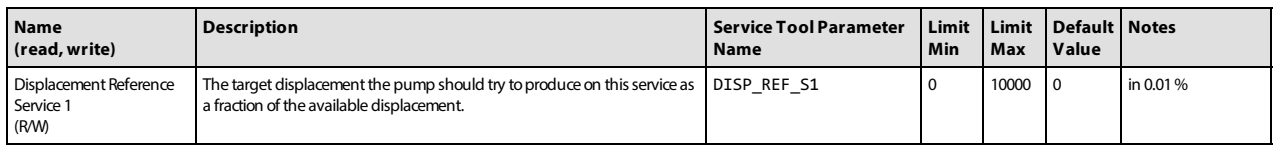

<span id="page-21-8"></span><span id="page-21-7"></span>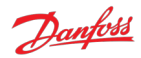

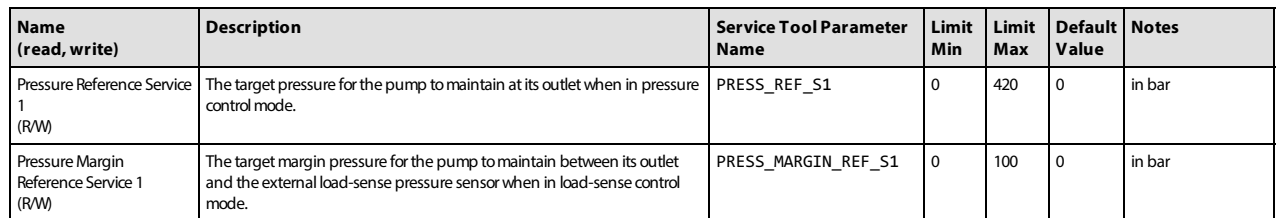

## <span id="page-21-0"></span>**8.4.3 Limits parameters**

The limits available are applied to the displacement demand from the selected control mode. Each limit is applied such that the output of the service will be restricted to the lowest limit supplied. Each limit can be supplied by either J1939 or PLUS+1®.

Each limit parameter operates differently depending on the reference source selected. With the source set to PLUS+1®, the value is set using the limit parameter. With the source set to J1939, the value becomes readonly and the limit parameter shows the last value received by the controller.

<span id="page-21-6"></span><span id="page-21-4"></span><span id="page-21-3"></span><span id="page-21-2"></span>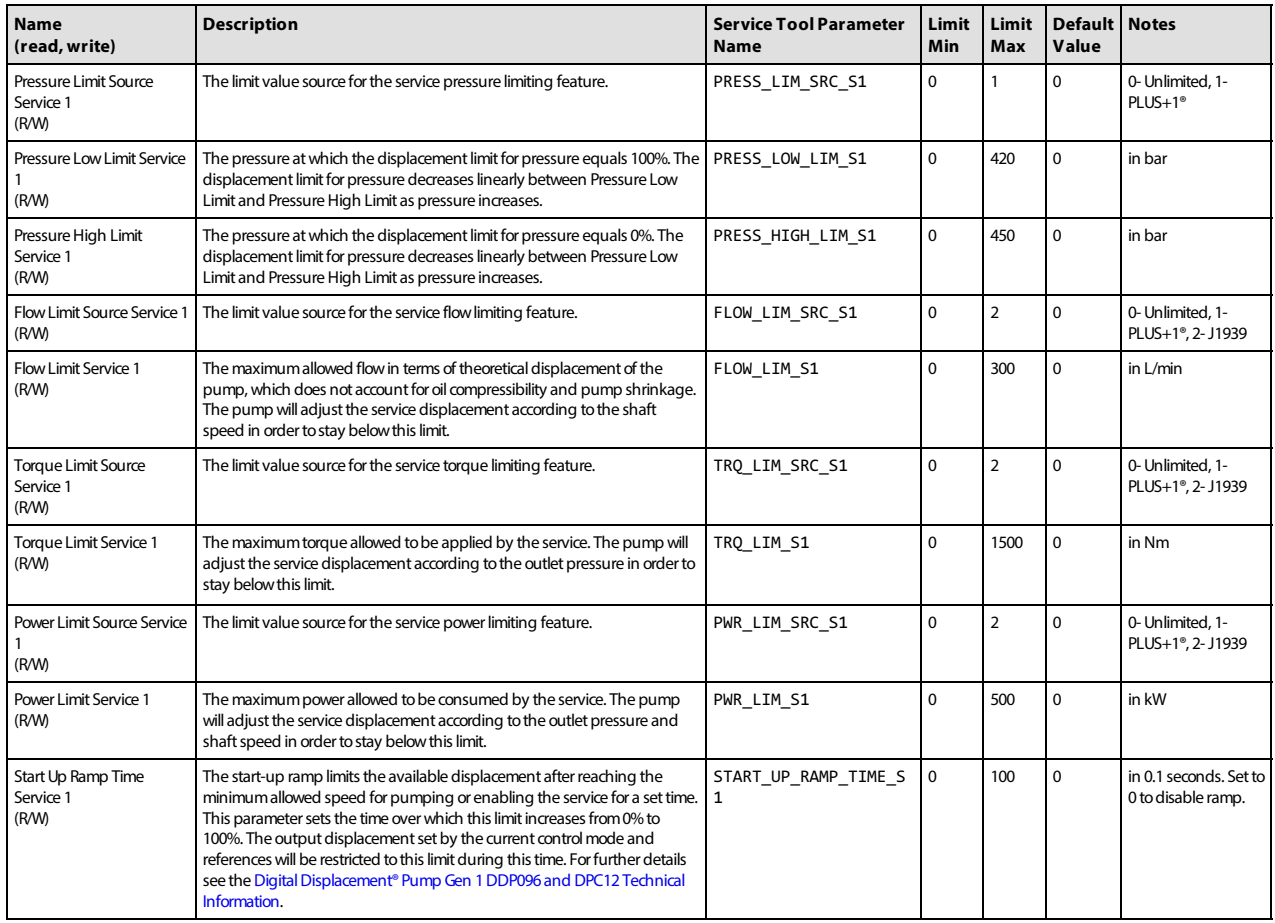

#### <span id="page-21-10"></span><span id="page-21-9"></span><span id="page-21-5"></span><span id="page-21-1"></span>**8.4.4 Control loop gain parameters**

These parameters allow the user to tune the pressure control loop proportional-integrator (PI) gains to give the pump the best pressure response in their particular system. The gains are used in both pressure control and load-sense control modes.

The read-only parameters in the service status section allow various parts of the PI loop to be inspected while the pump is running.

<span id="page-22-1"></span>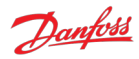

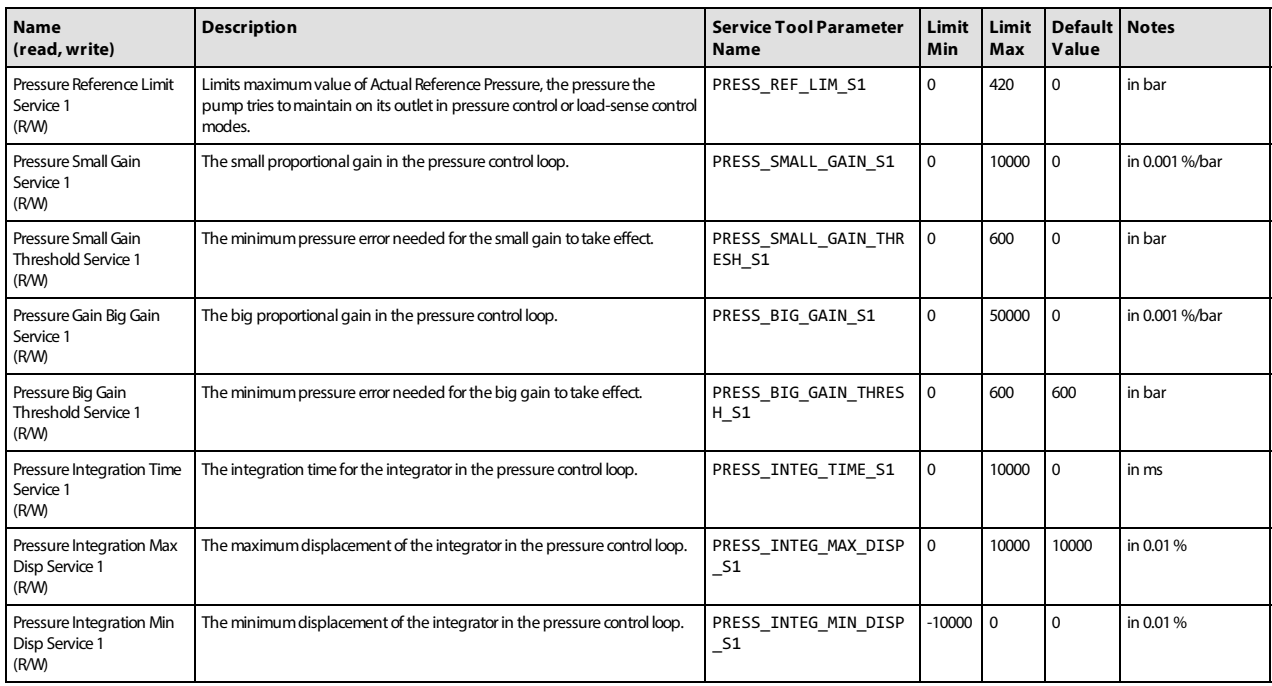

## <span id="page-22-0"></span>**8.4.5 Service status parameters**

These parameters report the current values produced by the software's control loop and the hydraulic output of the service.

<span id="page-22-4"></span><span id="page-22-3"></span><span id="page-22-2"></span>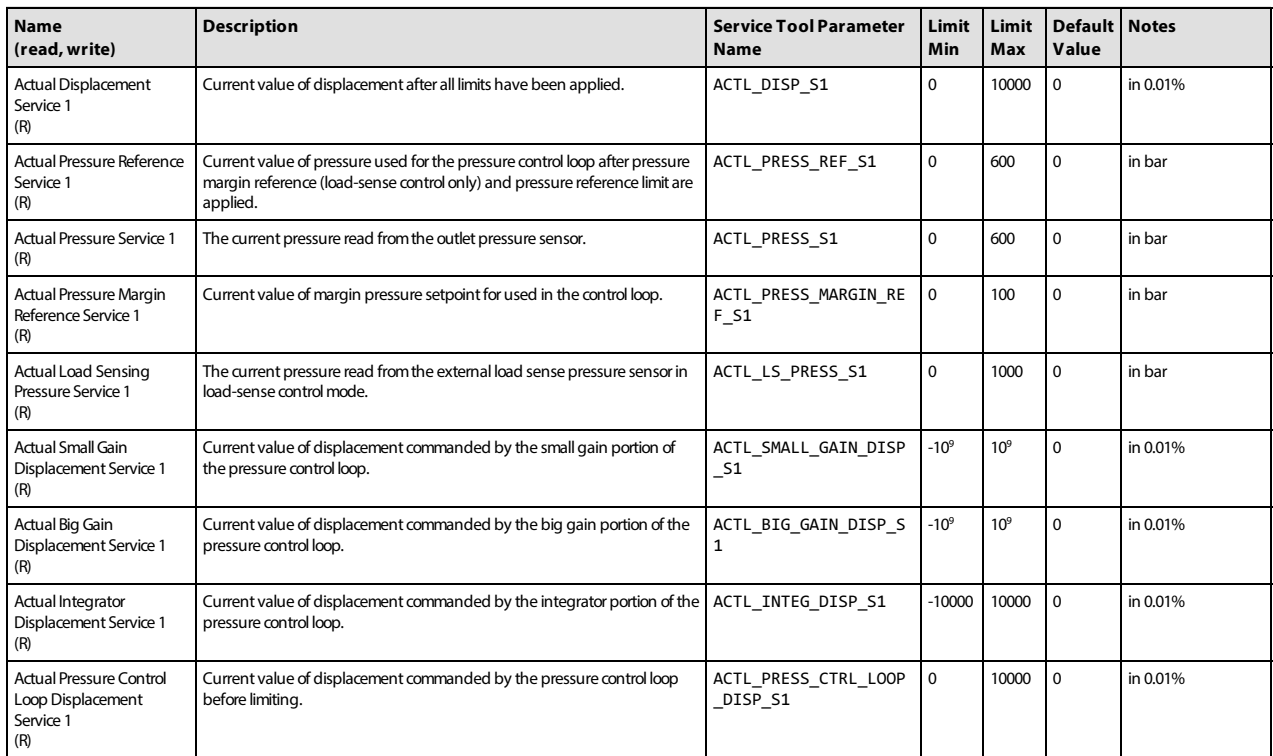

<span id="page-23-4"></span>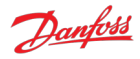

## <span id="page-23-0"></span>**8.5 Service 2 parameters**

The Service 2 parameters are used to control Service 2 in two-service and three-service software. The function of each is the same as the corresponding Service 1 parameter — refer to the [Service 1 parameters](#page-20-1) section further descriptions. When using single-service software the Service 2 parameters have no effect and may be removed from single-service software in a future release.

## <span id="page-23-1"></span>**8.5.1 Control mode parameters**

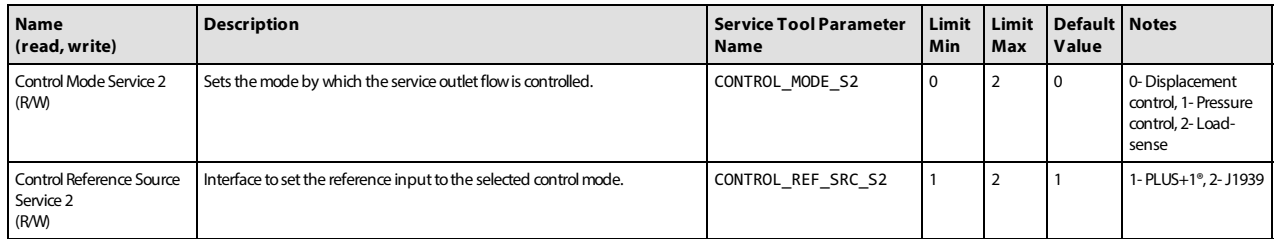

## <span id="page-23-5"></span><span id="page-23-2"></span>**8.5.2 Control reference parameters**

<span id="page-23-11"></span><span id="page-23-10"></span>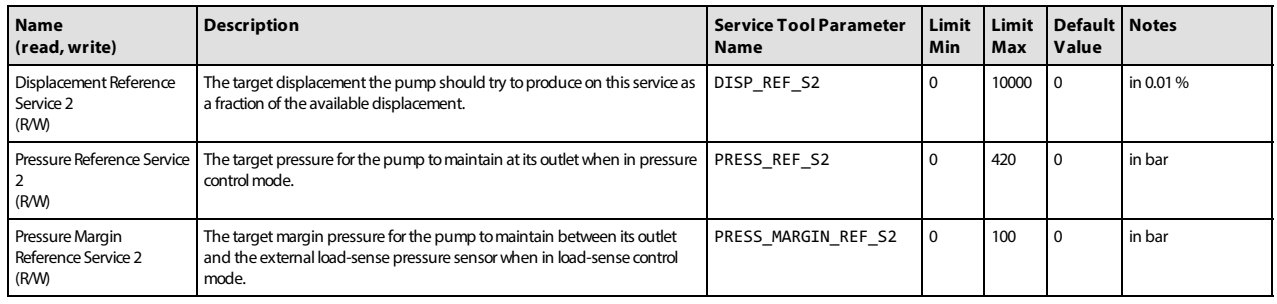

#### <span id="page-23-12"></span><span id="page-23-3"></span>**8.5.3 Limits parameters**

<span id="page-23-15"></span><span id="page-23-14"></span><span id="page-23-13"></span><span id="page-23-9"></span><span id="page-23-8"></span><span id="page-23-7"></span><span id="page-23-6"></span>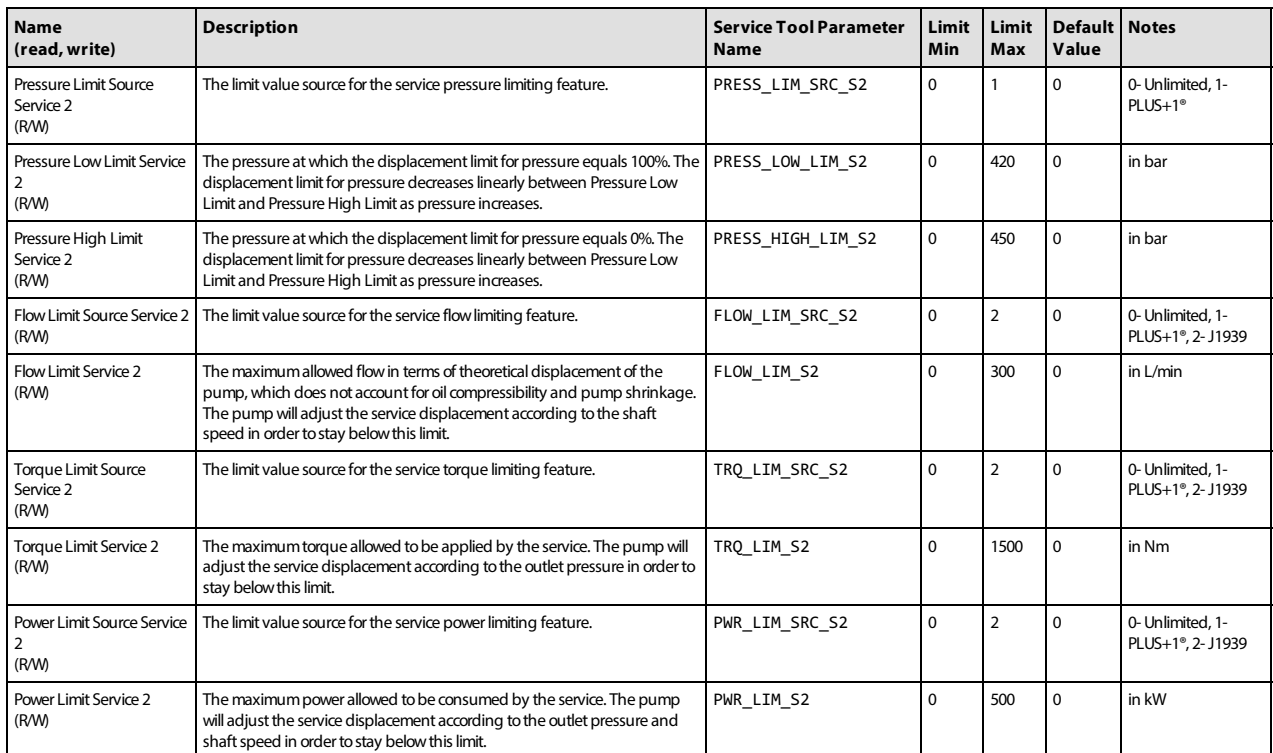

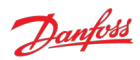

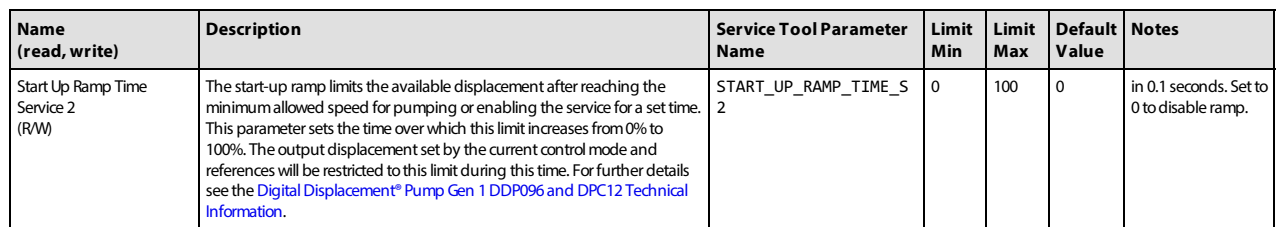

## <span id="page-24-0"></span>**8.5.4 Control loop gain parameters**

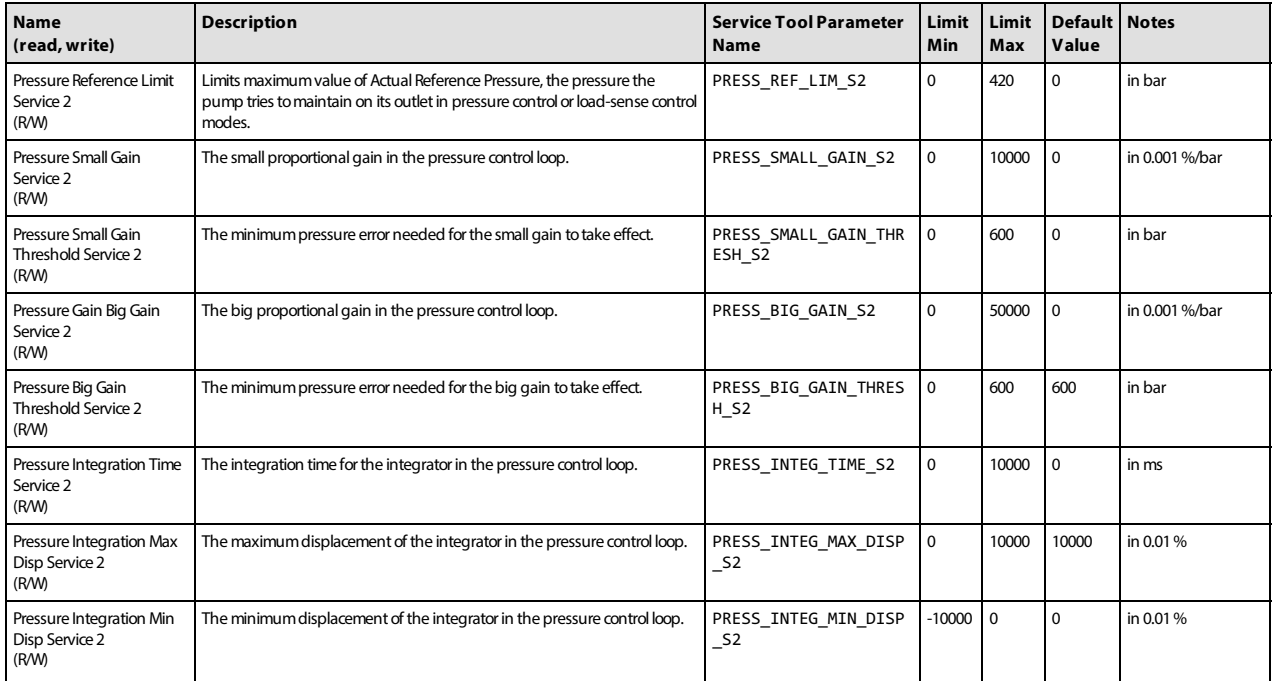

## <span id="page-24-1"></span>**8.5.5 Service status parameters**

<span id="page-24-4"></span><span id="page-24-3"></span><span id="page-24-2"></span>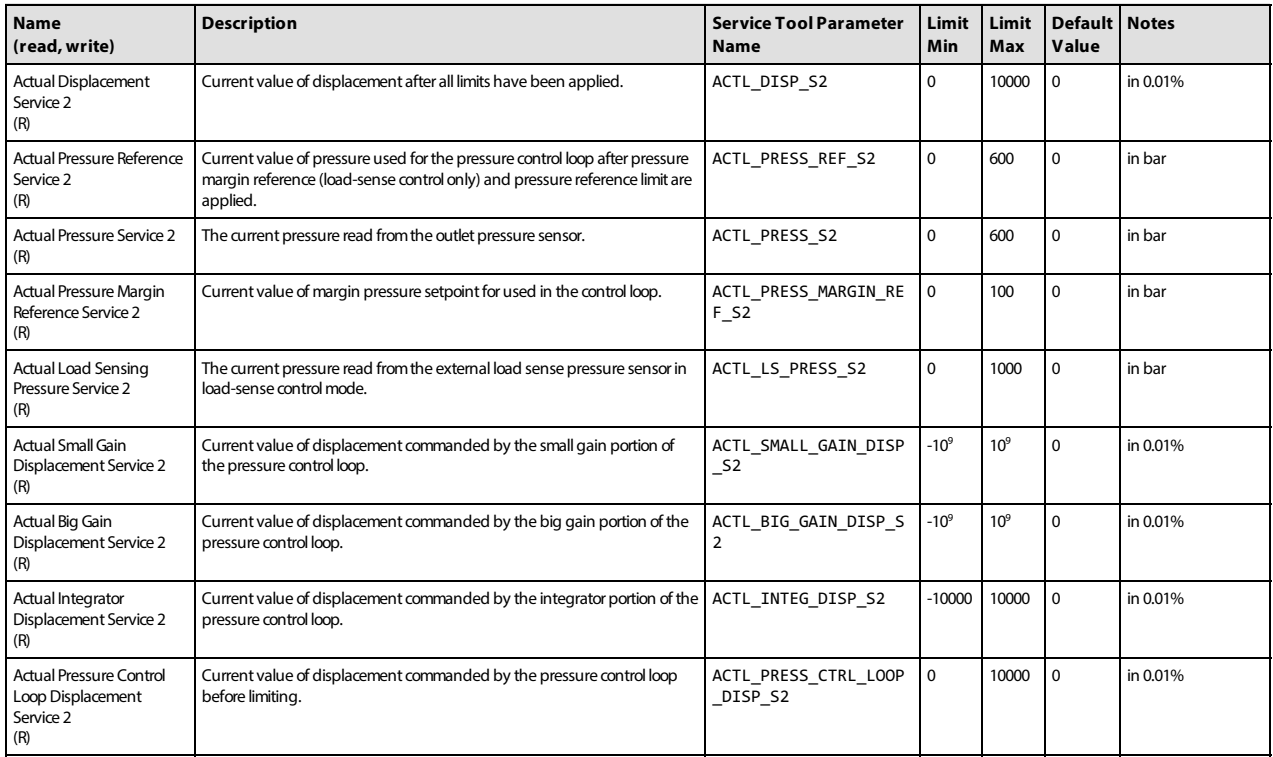

<span id="page-25-4"></span>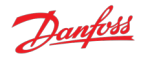

## <span id="page-25-0"></span>**8.6 Service 3 parameters**

The Service 3 parameters are used to control Service 3 in three-service software. The function of each is the same as the corresponding Service 1 parameter - refer to the [Service 1 parameters](#page-20-1) section further descriptions. When using single-service or two-service software the Service 3 parameters have no effect and may be removed from these software builds in a future release.

## <span id="page-25-1"></span>**8.6.1 Control mode parameters**

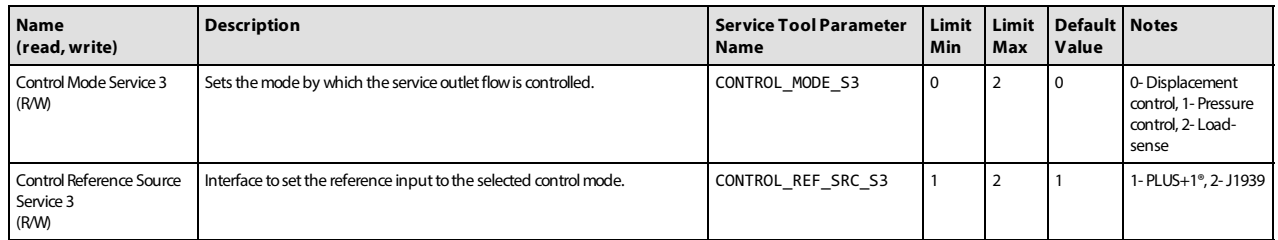

## <span id="page-25-5"></span><span id="page-25-2"></span>**8.6.2 Control reference parameters**

<span id="page-25-7"></span><span id="page-25-6"></span>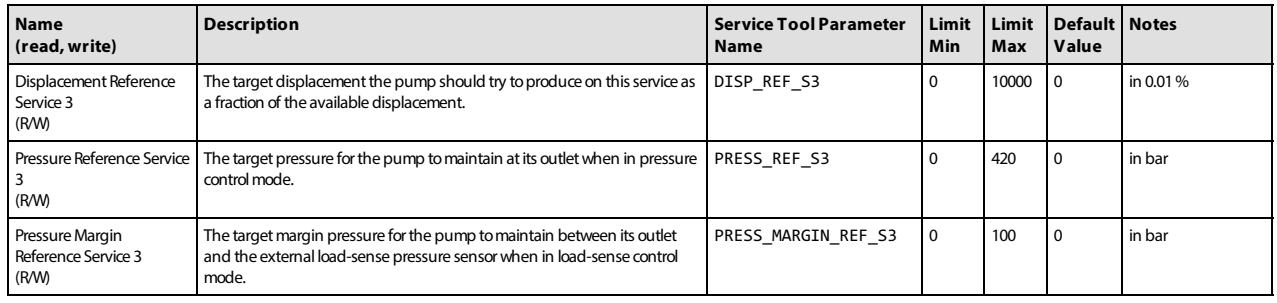

## <span id="page-25-8"></span><span id="page-25-3"></span>**8.6.3 Limits parameters**

<span id="page-25-14"></span><span id="page-25-13"></span><span id="page-25-12"></span><span id="page-25-11"></span><span id="page-25-10"></span><span id="page-25-9"></span>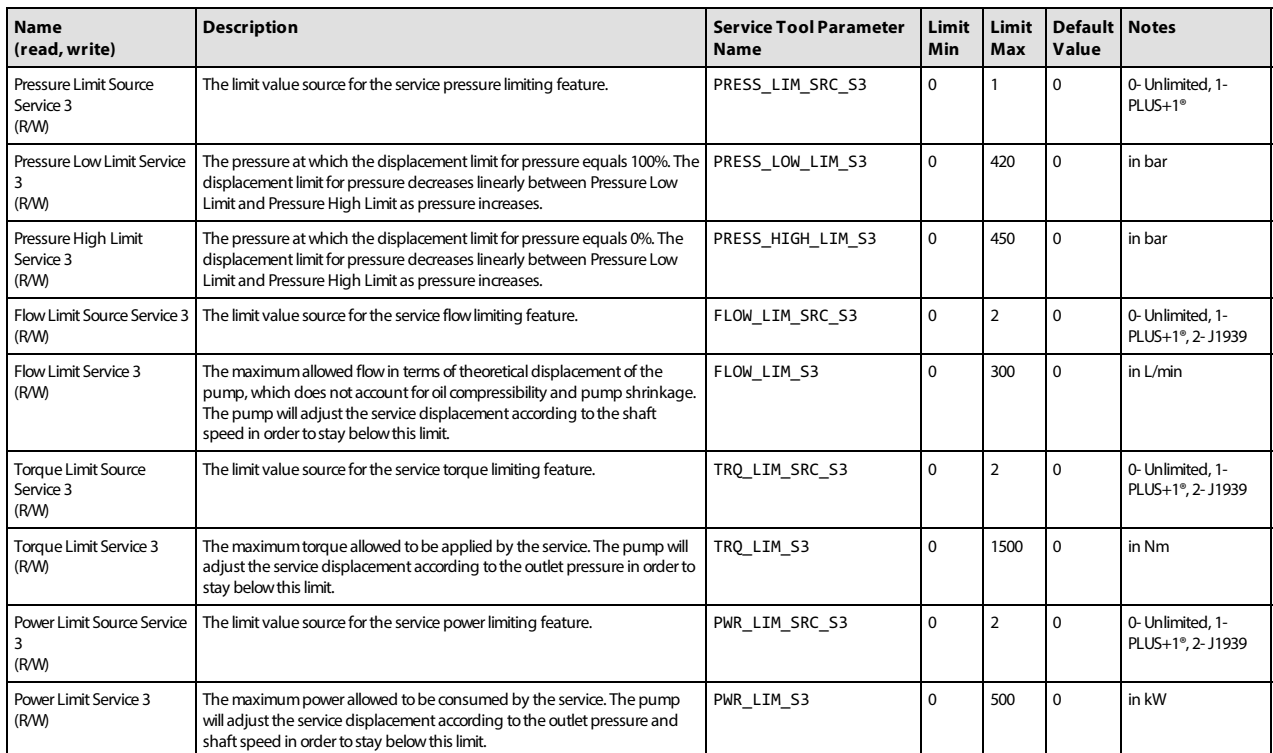

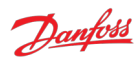

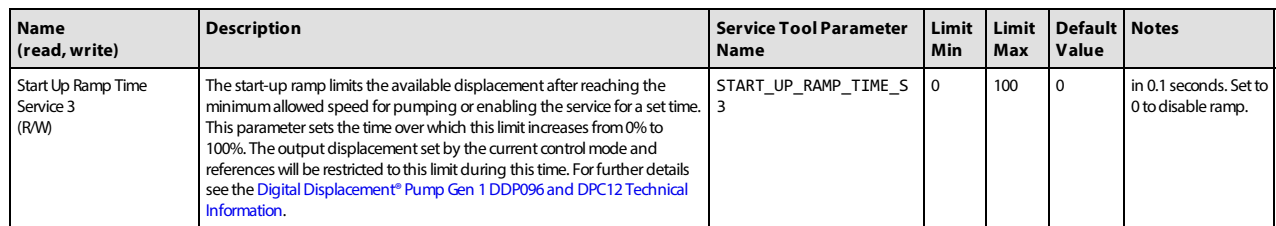

## <span id="page-26-0"></span>**8.6.4 Control loop gain parameters**

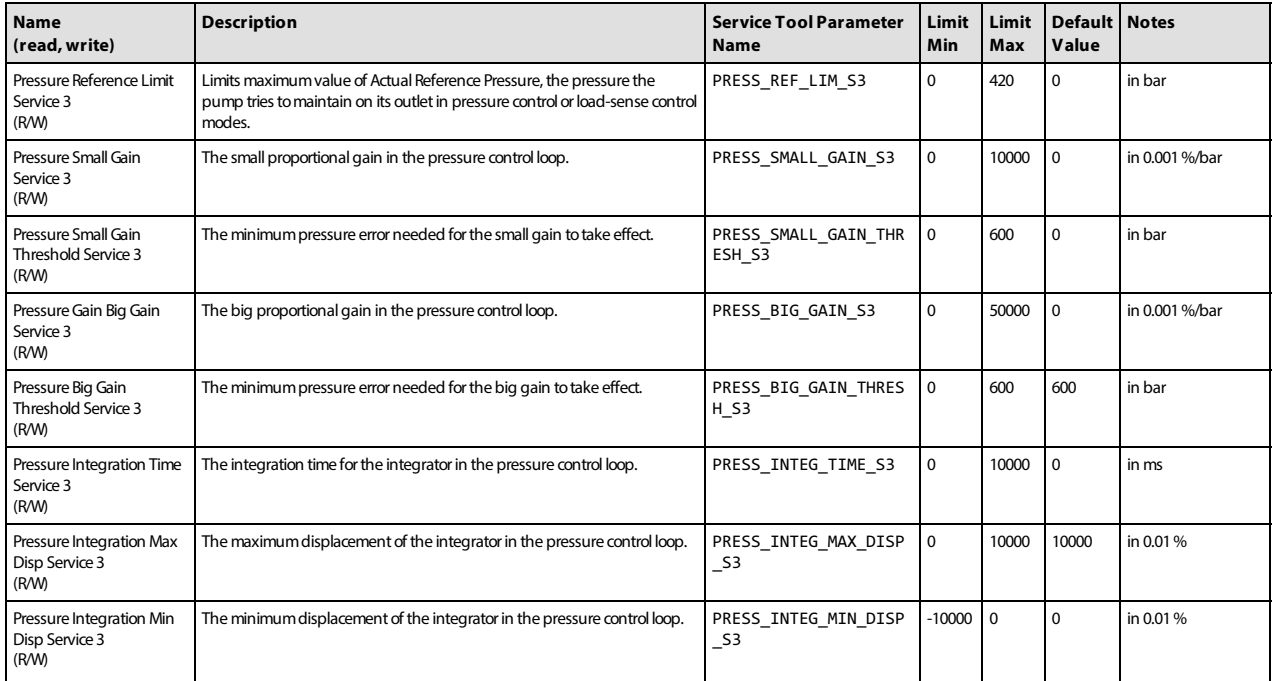

## <span id="page-26-1"></span>**8.6.5 Service status parameters**

<span id="page-26-4"></span><span id="page-26-3"></span><span id="page-26-2"></span>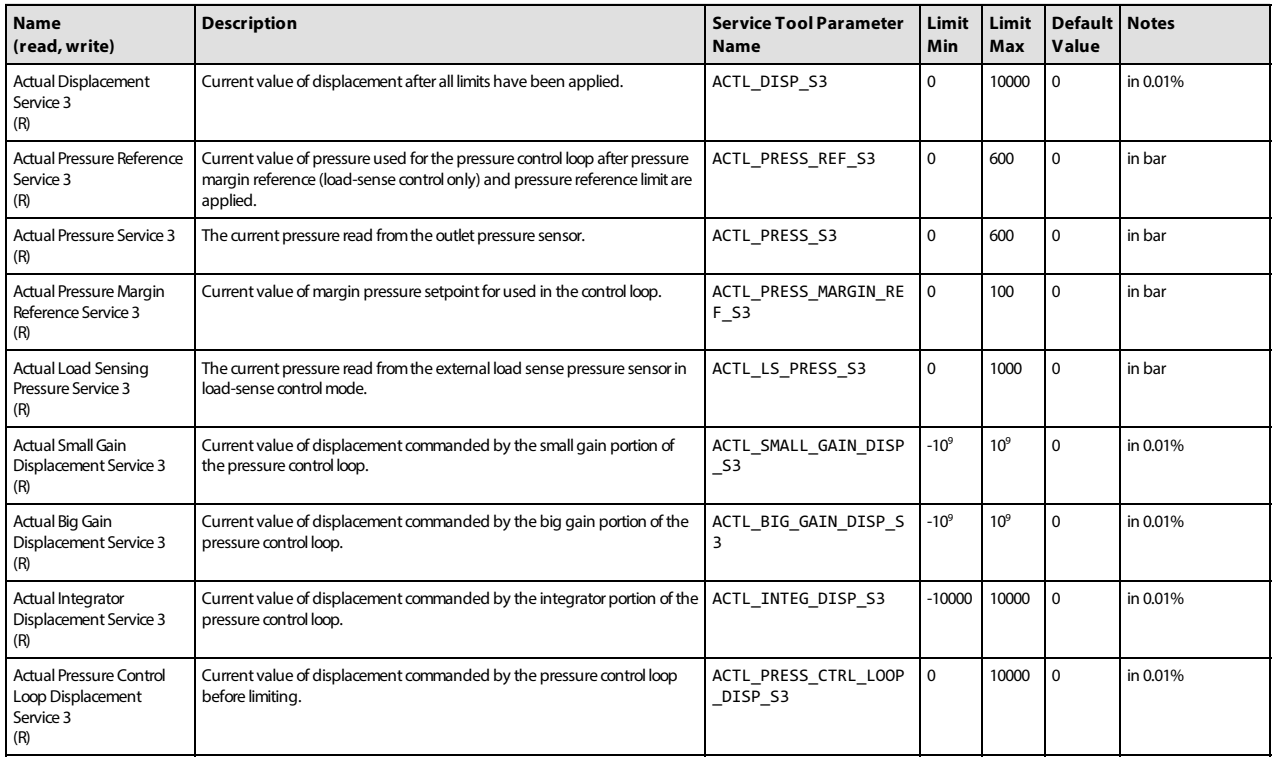

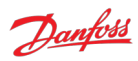

# <span id="page-27-0"></span>**8.7 Other parameters**

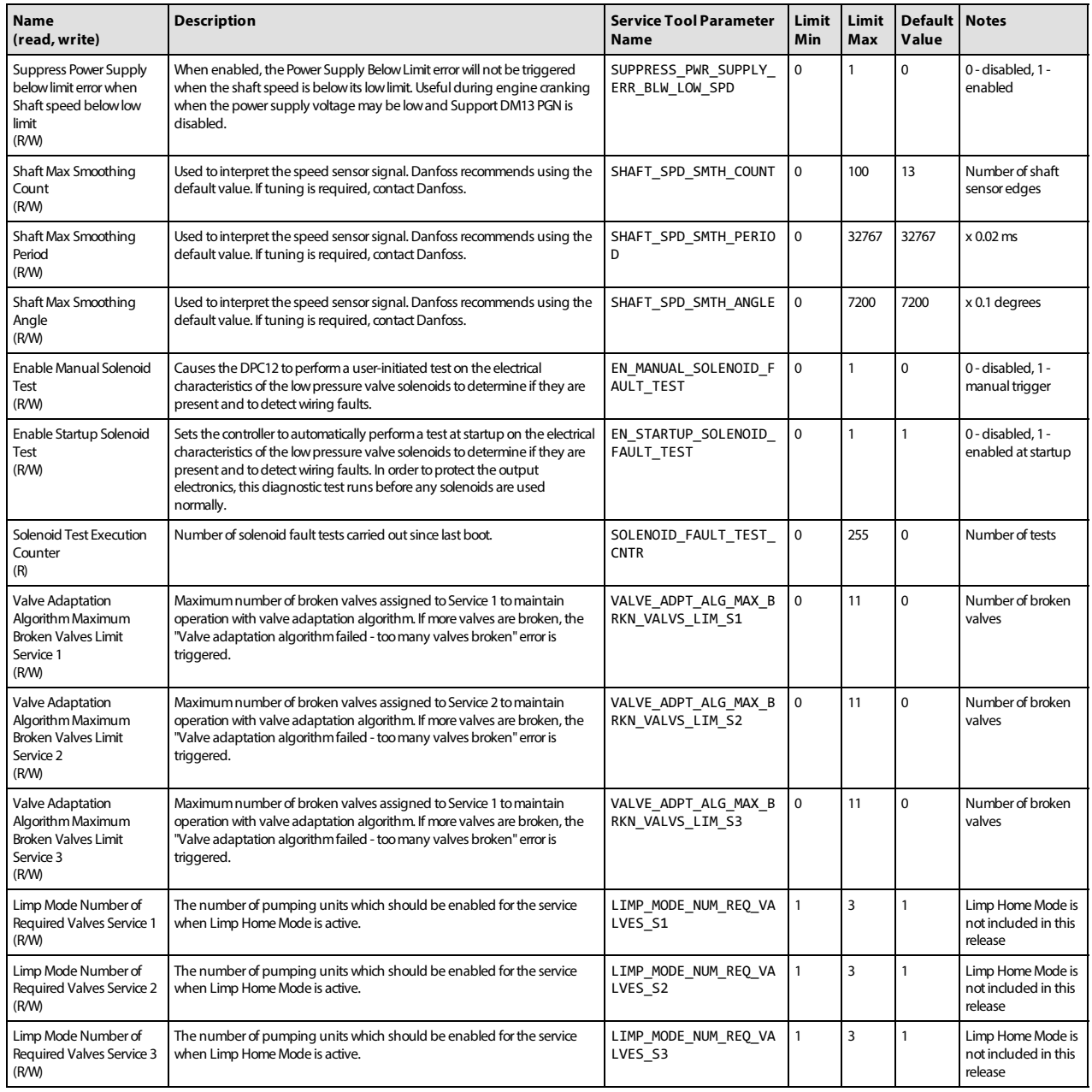

<span id="page-28-4"></span><span id="page-28-3"></span><span id="page-28-2"></span><span id="page-28-1"></span>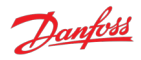

## <span id="page-28-0"></span>**8.8 Commissioning mode parameters**

The parameters are used during [Commissioning mode](#page-12-0).

<span id="page-28-7"></span><span id="page-28-6"></span><span id="page-28-5"></span>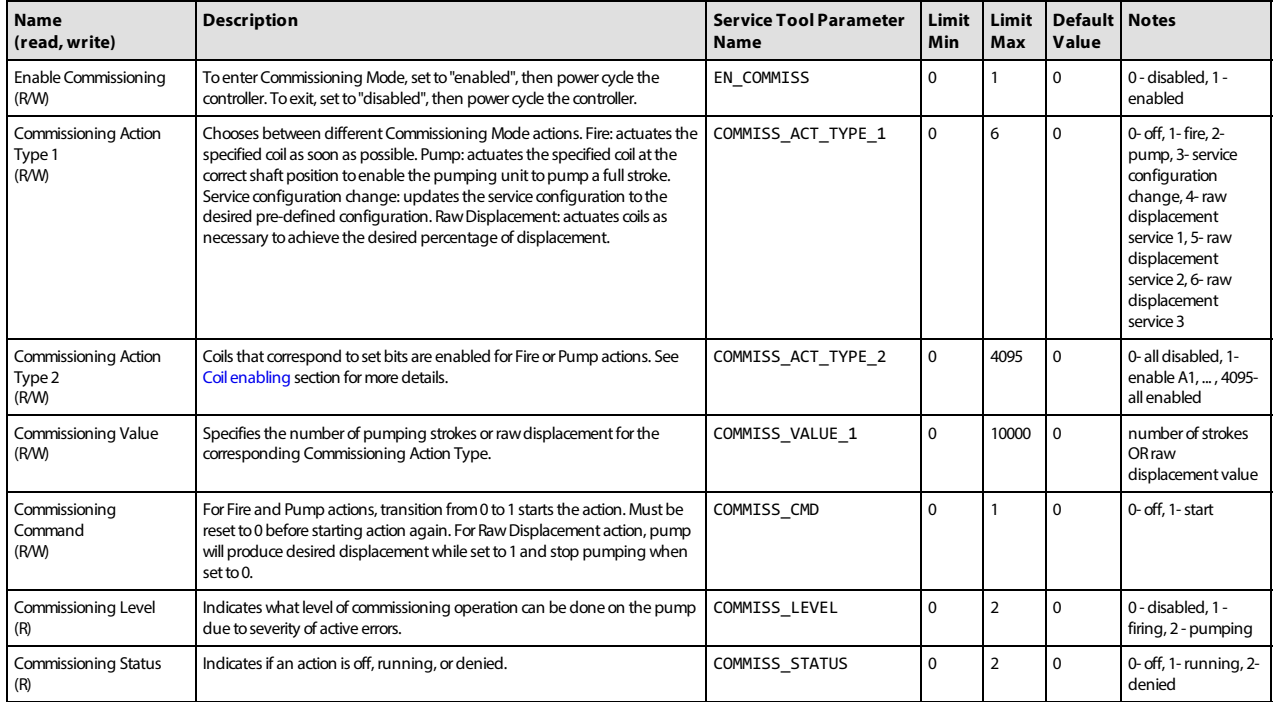

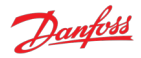

# <span id="page-29-0"></span>**9 Errors**

The DDP096 software contains an error-handling system which is designed to protect the pump and system from undesirable behavior when there is an error detected with the software, communications, DPC12 hardware, sensors or DDP096 pump.

The error handling system consists of a number of errors (see [Error list](#page-30-1) section) each of which has a severity which governs the error handler's response when the error is detected. The effect of each severity is:

- Info: no effect on operation.
- Warning: normal operation stopped. Error ignored in disabled state (when [SUPPORT\\_DM13\\_PGN](#page-19-9) parameter is enabled).
- Critical: normal operation stopped.
- Severe: normal operation stopped. Fault state cannot be reset by DM11 message.

Two mechanisms exist to return the controller to an active state following a fault - the J1939 DM11 message (see [DM11 PGN - diagnostics data clear of active DTCs](#page-43-3) section) or power-cycling the DPC12 controller.

[Active and previously active errors can be read over CAN bus using standard J1939 mechanisms \(see DM1](#page-39-1) PGN - active diagnostic trouble codes and [DM2 PGN - previously active diagnostics trouble codes](#page-41-0) sections) or by using the PLUS+1® Service Tool to read the associated parameters. The PLUS+1® Service Tool can also display counters for the number of times each error has occurred since the last error counter reset (via the DM3 message, see [DM3 PGN - diagnostics data clear of previously active DTCs](#page-43-0) section, or [RESET\\_ERR\\_CNTR\\_CMD](#page-19-3) parameter).

## <span id="page-29-1"></span>**9.1 Error handler states**

The error handler component operates as a state machine for the whole DDP096 software. The states are explained in the table below.

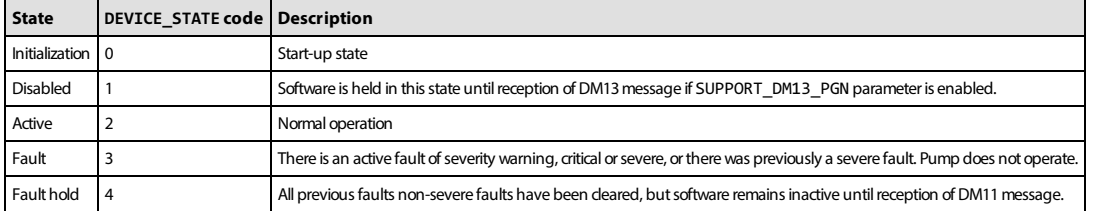

The transitions between states are shown in the flowchart below.

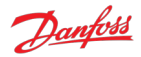

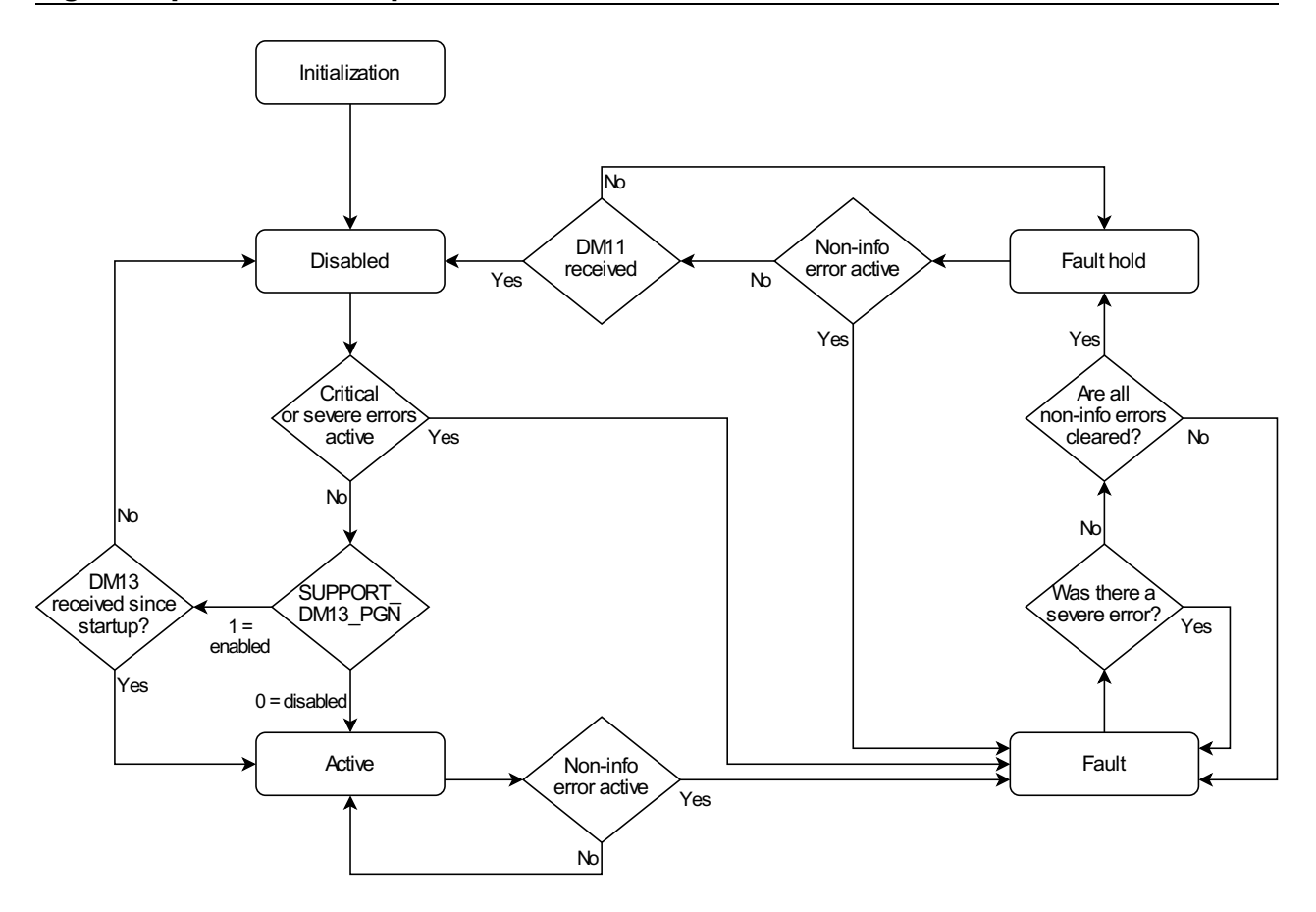

## <span id="page-30-0"></span>**9.1.1 Using the disabled state with DM13**

The disabled state is provided to allow some errors to be ignored during system start-up. This is intended for use in systems where some errors may be present briefly during the system start-up such as

- vehicles, where the power supply voltage may be lower than the error threshold for a time (such as during engine cranking).
- J1939 controlled systems, where CAN bus messages may not be sent by the system controller for some time after power on, causing PGN timeout errors.

In the disabled state warning and info level errors are ignored and will not be reported or cause a fault state to be triggered until the software moves to the active state. Any critical or severe errors occurring in the disabled state will cause the error handler to move to the fault state as normal. See the [Error list](#page-30-1) for the severities of each error.

The error handler will enter the disabled state after initialization when the SUPPORT\_DM13\_PGN parameter is enabled. When a DM13 J1939 message is received (see DM13 PGN - ignore all info and warning errors until [DM13 is received section\) the software will transition to the active state \(or the fault state if any errors are](#page-44-2) present). The DDP096 software will not enter the disabled state again until the controller is restarted.

The disabled state is automatically skipped at start-up unless the [SUPPORT\\_DM13\\_PGN](#page-19-9) parameter is enabled.

The DDP096 software implementation of the DM13 message is different to that described in the J1939 specification.

## <span id="page-30-1"></span>**9.2 Error list**

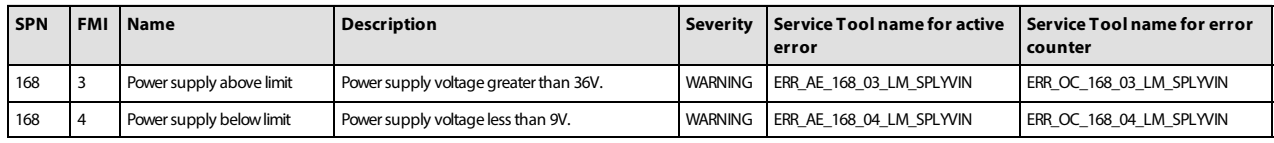

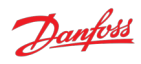

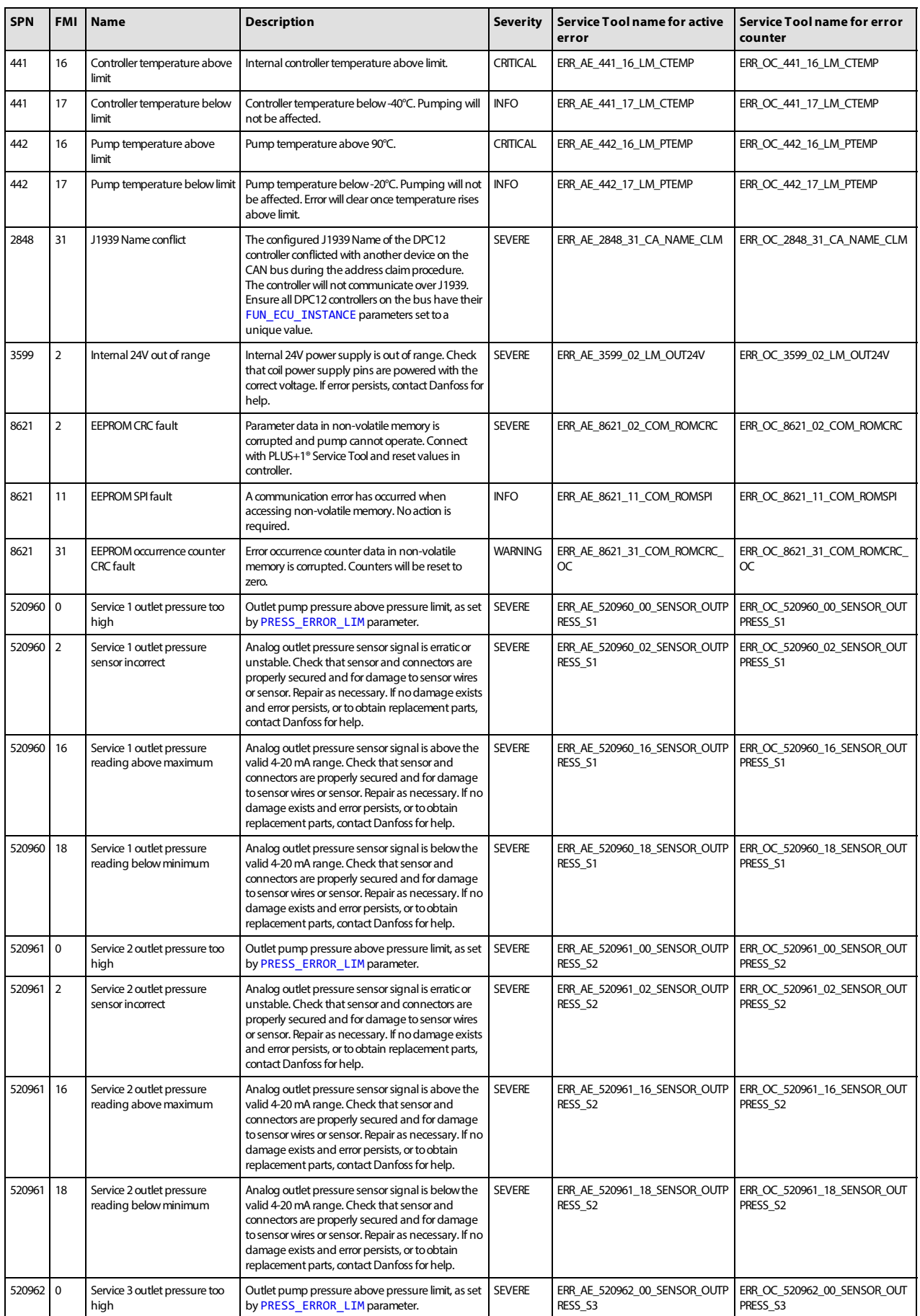

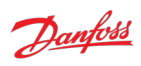

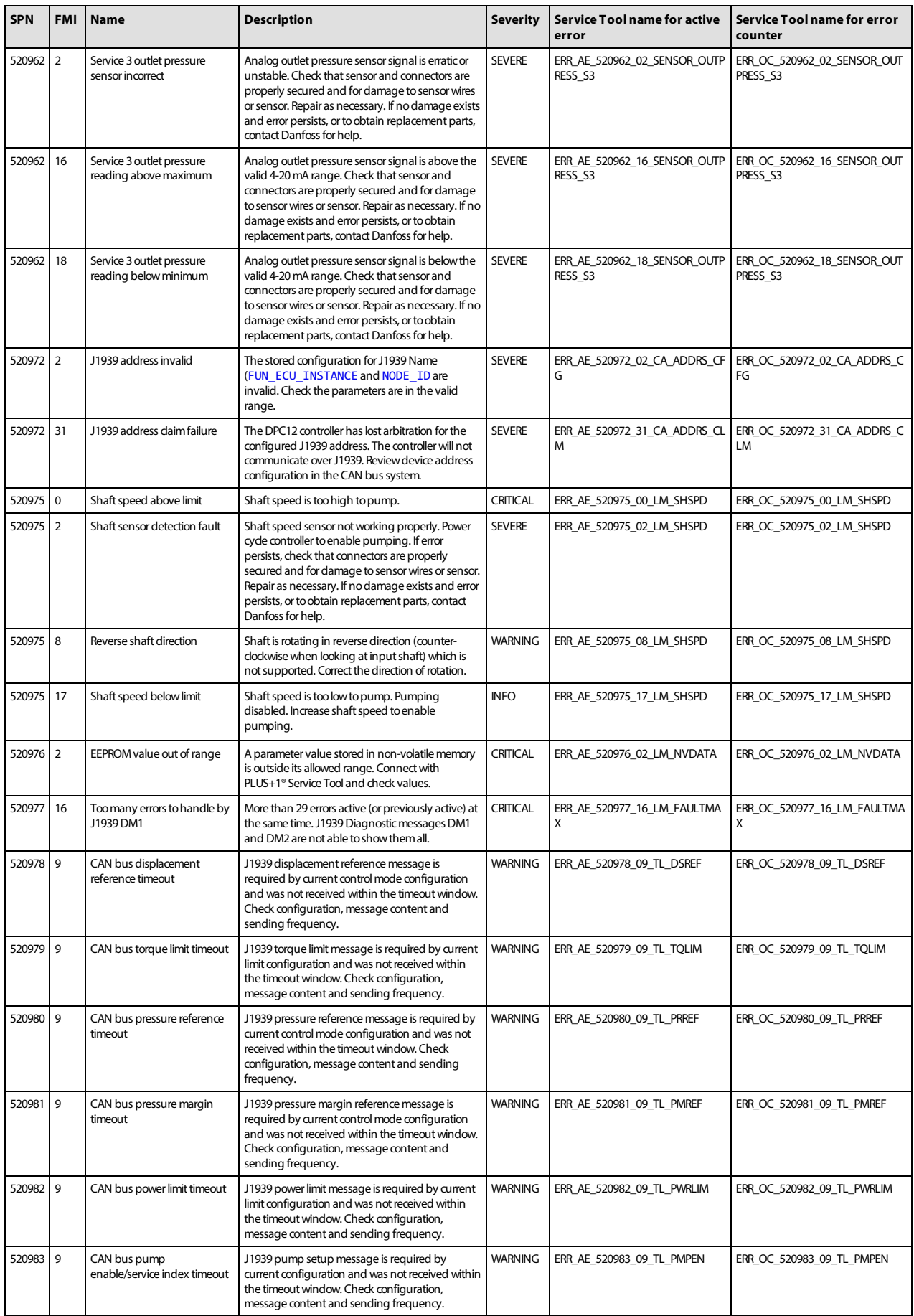

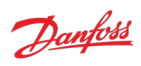

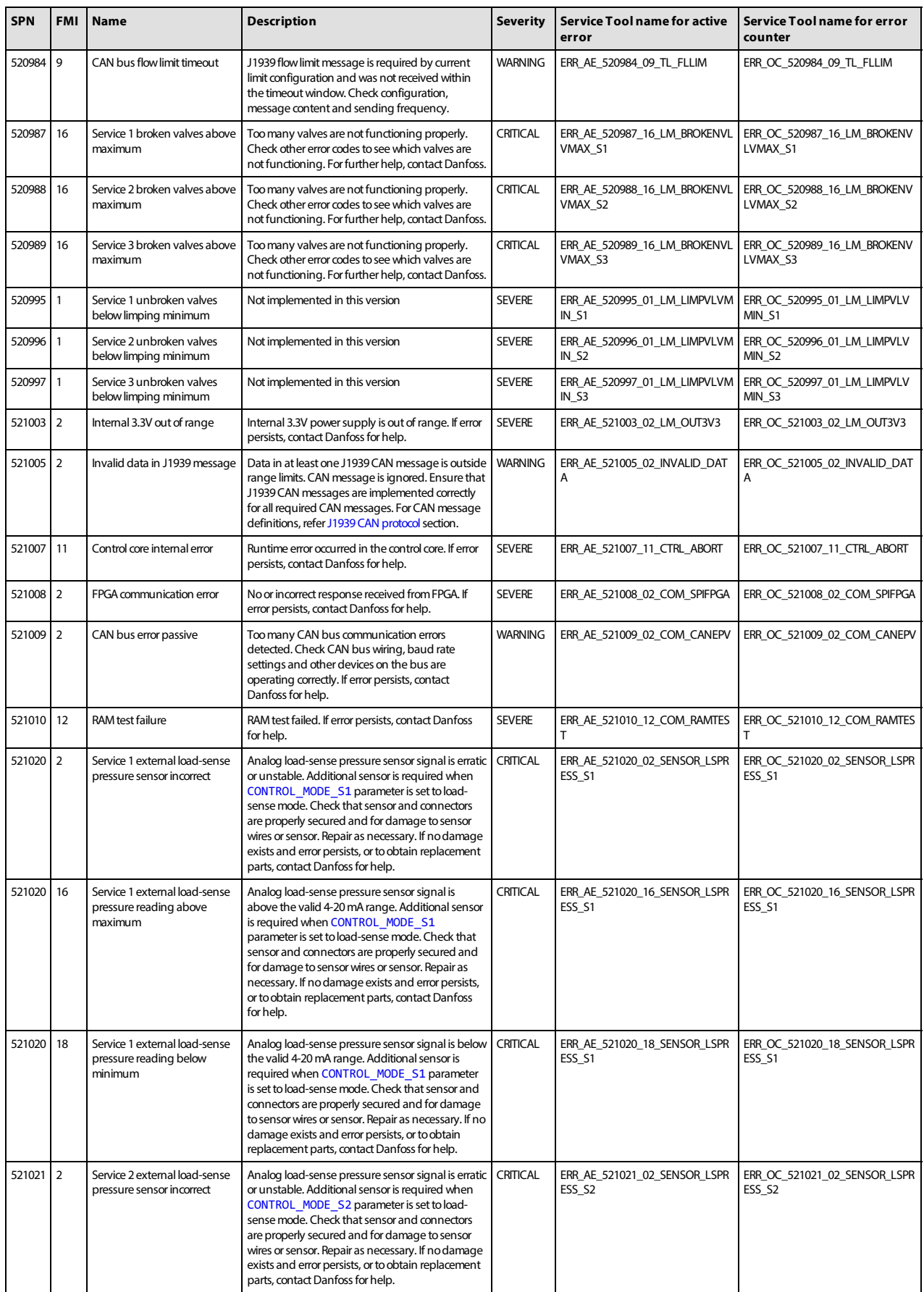

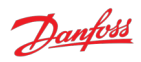

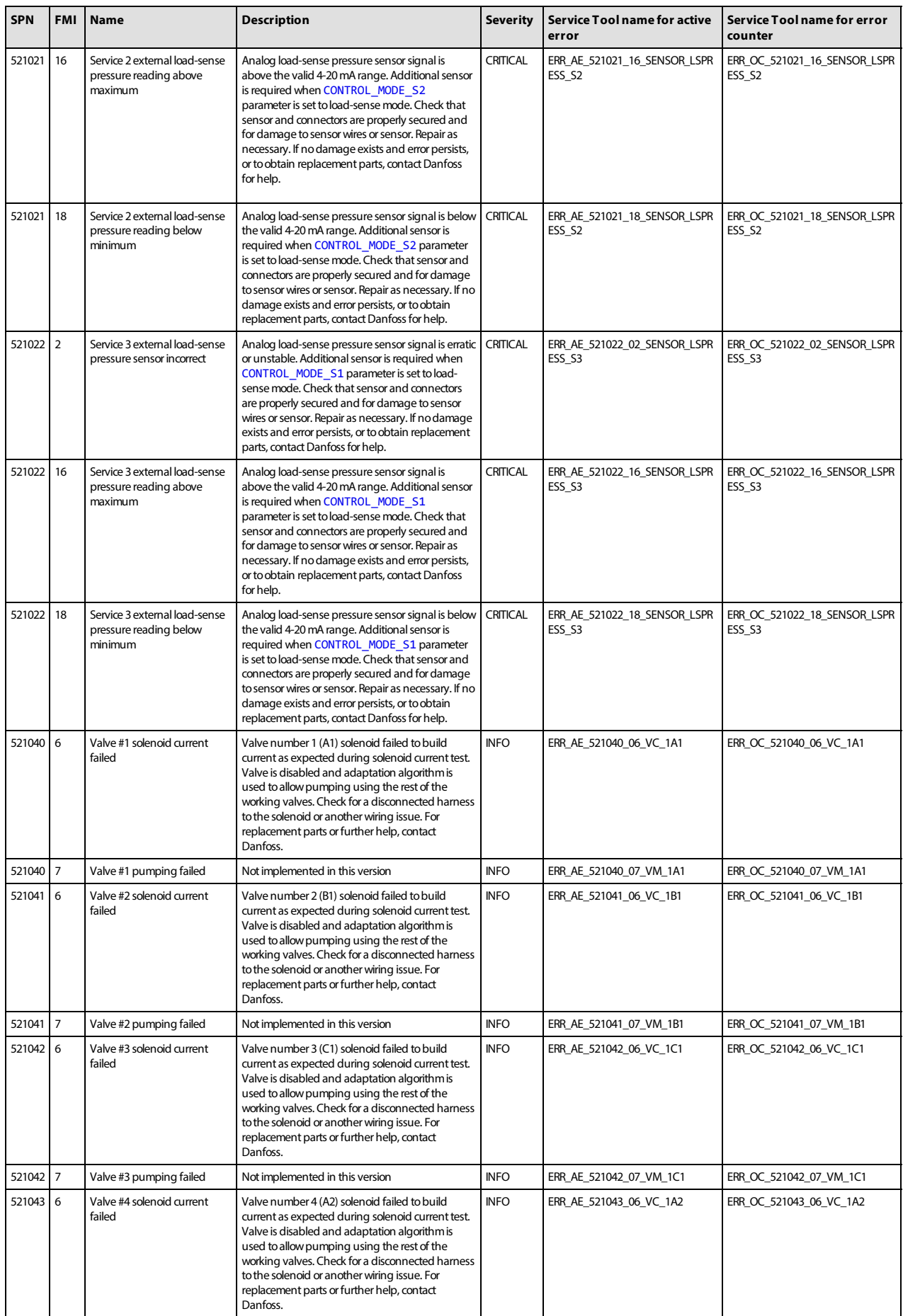

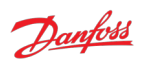

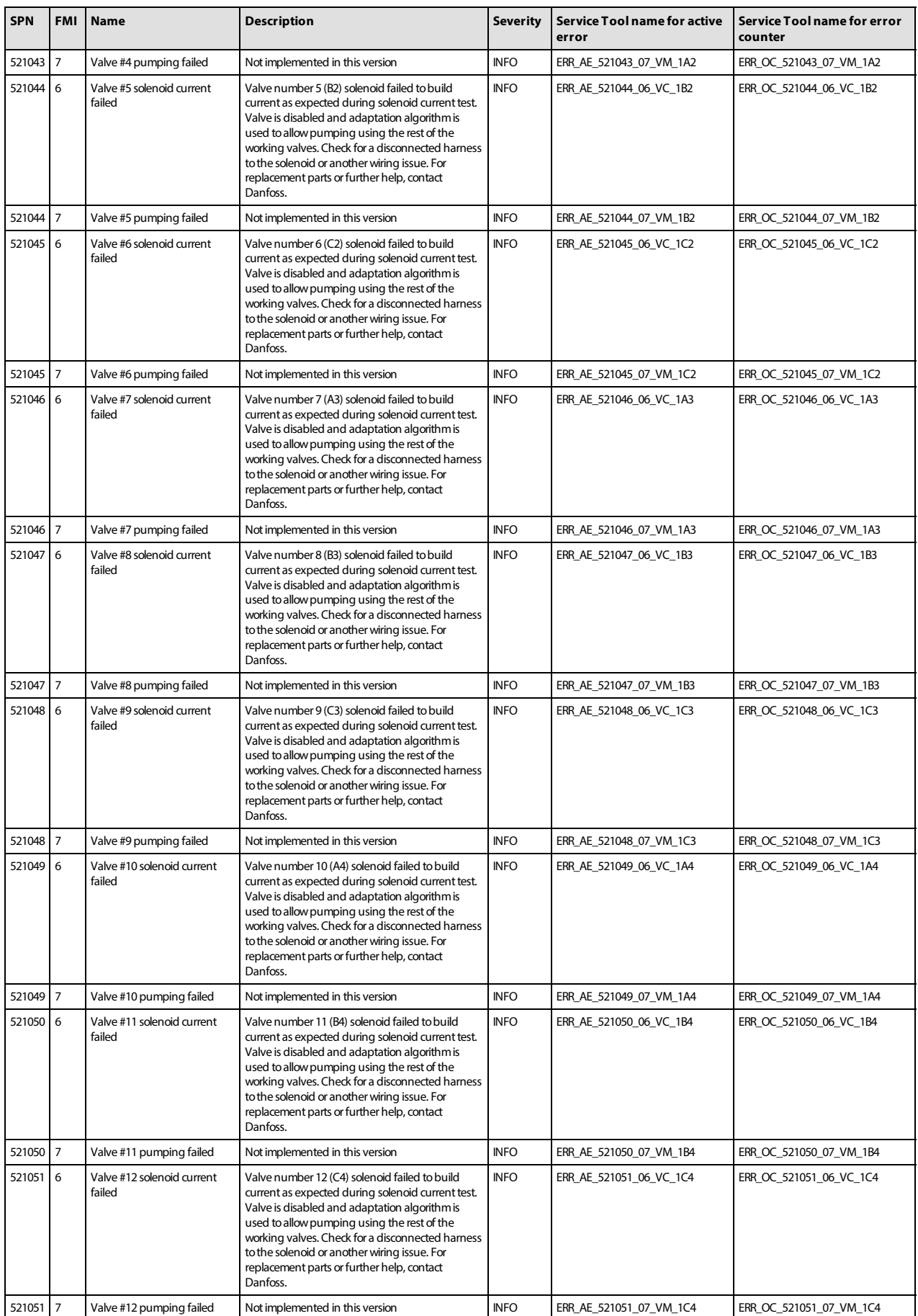

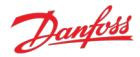

## <span id="page-36-0"></span>**9.3 Diagnosing faults**

The following methods can be used to diagnose a fault in the DDP096 pump and software:

- View the [Diagnostic LED](#page-36-1) color to establish the current status of the software.
- [Use the J1939 DM1 and DM2 messages to identify the active and previously active errors \(see DM1 PGN](#page-39-1) - active diagnostic trouble codes and [DM2 PGN - previously active diagnostics trouble codes](#page-41-0) sections).
- In the PLUS+1<sup>®</sup> Service Tool:
	- check the [DEVICE\\_MODE](#page-20-4) and [DEVICE\\_STATE](#page-20-10) parameters to establish the current status of the software.
	- check the currently active errors using the errors status page (or the active error parameters directly).
	- check the previously active errors using the counters on the error status page (or the error counter parameters directly).
	- use [Commissioning mode](#page-12-0) to allow limited operation with some errors active to diagnose system issues.
- [Follow the steps in the Commissioning and troubleshooting section of the Digital Displacement® Pump](#page-59-2) Gen 1 DDP096 and DPC12 Technical Information.

## <span id="page-36-1"></span>**9.3.1 Diagnostic LED**

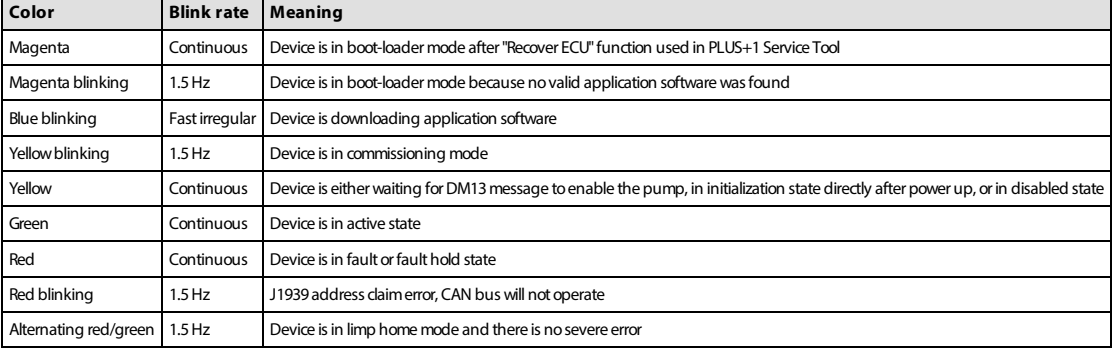

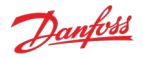

# <span id="page-37-0"></span>**10 J1939 CAN protocol**

The DDP096 software on the DPC12 can be commanded dynamically during use with a system controller, testing application or other CAN bus-capable device. The software also reports the current operating status and its error signals over the bus.

The protocol used is based on the automotive SAE J1939 protocol which is transmitted over a standard CAN bus connection. This manual does not aim to describe all of the features of J1939. However, it is possible to control the pump by sending standard CAN frames (with 29-bit IDs) formatted to match the J1939 protocol implementation. Please refer to SAE publications or contact your Danfoss representative for further advice.

Two important concepts for the transmission and reception of J1939 messaged are Parameter Group Numbers (PGNs), which identify the purpose and format of a particular message containing data, and Suspect Parameter Numbers (SPNs), which identify particular signals or parameters contained within a message. The J1939 standard specifies many PGNs and SPNs and leaves space for manufacturers to specify their own when needed. The standard also uses the term Diagnostic Trouble Code (DTC), each of which represents an error in the system.

CAN messages are limited to eight data bytes. When data longer than this is sent, a multi-packet message is sent using the Broadcast Announce Message (BAM) mechanism. The TP.CM\_BAM (BAM) message is used to inform all the nodes of the network that a large message is about to be broadcast. It defines the parameter group and the number of bytes to be sent. After a BAM message is sent, the TP.DT messages are sent and they contain the packetized broadcast data.

## <span id="page-37-1"></span>**10.1 Address scheme**

Each device on a J1939 network must be uniquely addressable to be able to send and receive messages. This is achieved through use of a J1939 Name to uniquely identify the function of a device on the network and an address given to each device which is used during the communications.

The fields of the J1939 Name assigned to the controller are shown in the table below.

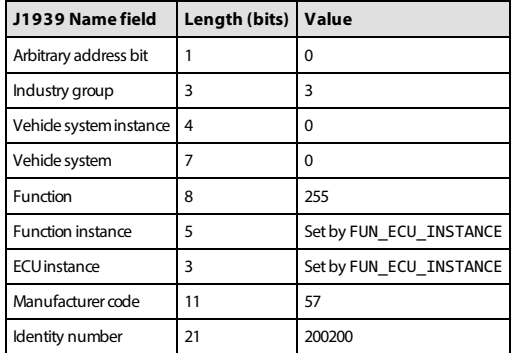

When using more than one DPC12 controller on the network, a unique FUN\_ECU\_INSTANCE value must be assigned to each controller in order to ensure that each device has a unique J1939 Name and can therefore be assigned an address on the J1939 network.

• [FUN\\_ECU\\_INSTANCE](#page-19-10): This parameter sets the ECU Instance and Function Instance values which form part of the J1939 Name of the device, allowing the user to give each device a unique name in the system. Any value which is not shared with another DPC12 controller will allow the system to operate correctly.

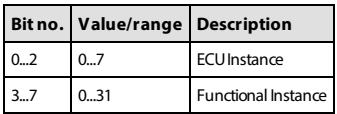

A group of controllers are often required to perform a specific function in a system. In complex systems, the same function may be implemented more than once. To identify which instance of a function a particular controller belongs to, the Functional Instance is used. The ECU Instance is used to identify a particular controller within an instance of a function. Consider, for example, a braking system which has two controllers -

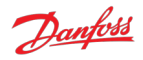

each controller would have a different ECU Instance, but the same Functional Instance as both controllers are required to perform the braking function. Now, consider that this brake system is replicated on each wheel of a vehicle - the controllers on each wheel would be able to keep their existing ECU Instance values, however the Functional Instance values would have to be unique to each wheel.

• [NODE\\_ID](#page-19-12): This parameter sets the address which the DPC12 controller will attempt to claim on start-up. This value must not be in use by any other DPC12 controller, and should also not be used by any other device on the bus. Note this parameter is also used by the PLUS+1® Service Tool to identify the DPC12 controller.

On start-up the DPC12 controller will initiate an address claim procedure where it attempts to claim the address configured by the NODE\_ID parameter. The result of the claim procedure will be one of the following:

- The address is claimed successfully, and the controller starts communication.
- The address cannot be claimed because a device with a higher-priority J1939 Name has claimed this address. An address claim failure error will be raised.
- Another device on the network with the same J1939 Name is detected, usually another DPC12 with the same value of the FUN\_ECU\_INSTANCE parameter. A name conflict error will be raised.

An outline of this procedure is shown in this flowchart:

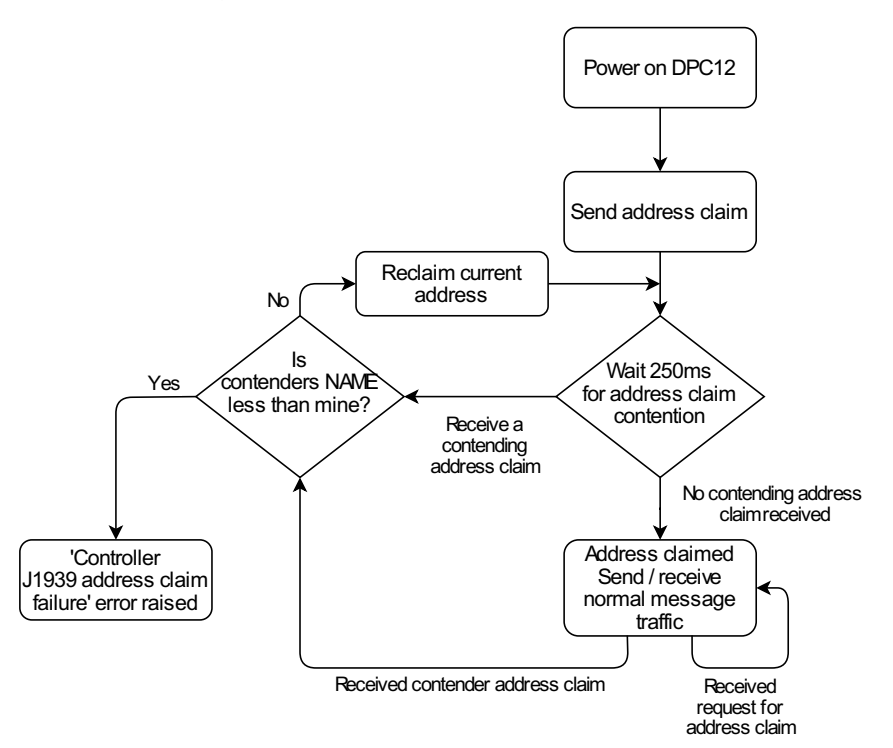

For the full address claim procedure refer to SAE J1939 standard or contact your Danfoss representative.

## <span id="page-38-0"></span>**10.2 PGN priorities**

The three-bit priority field in J1939 is intended to give the system designer the ability to prioritize messages on the bus, with a lower number giving the message a higher priority. In the current implementation the messages received by the DPC12 controller will only be read correctly if a specific priority (3) is used. This behavior will be changed in a future software update to give flexibility in the priorities used.

All received J1939 priorities must match the message information table to be received correctly.

# <span id="page-38-1"></span>**10.3 SLOTs**

J1939 uses standard SLOTs (scaling, limit, offset and transfer function) to represent physical quantities as data in the J1939 CAN frames. As well as using standard SLOTs, the DDP096 software uses several custom SLOTs where a standard SLOT was not available. These SLOTs are named with a DD prefix. Details of each SLOT used

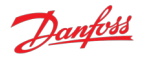

[in the software are given in the table below. Full details can be found in the J1939 Digital Annex, available](#page-59-3) from the SAE.

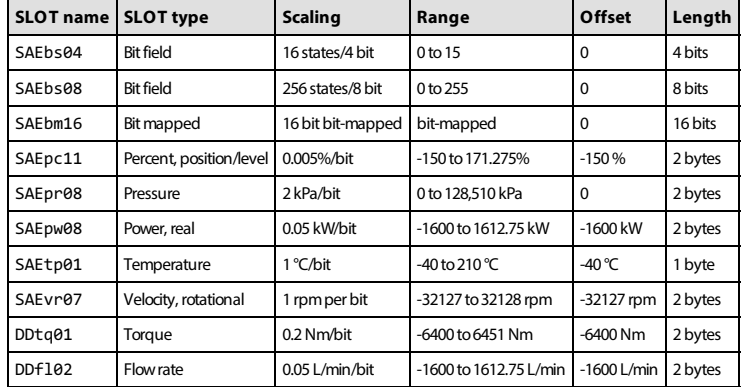

Where a SLOT used in J1939 communication has higher resolution than the corresponding PLUS+1® Service Tool parameter, the value will be truncated (rounded down) to match the parameter resolution. If a different rounding method is desired the system controller code should include the rounding to the parameter's precision before sending the value over J1939. This behavior will be changed in a future software update to allow the full resolution of the SLOTs to be used for more precise control.

## <span id="page-39-0"></span>**10.4 Diagnostic messages**

Several standard J1939 diagnostic messages are implemented in the controller.

Each diagnostic message is detailed in the following sections. Example sequences of J1939 message frames in different circumstances are given for each diagnostic message.

In all example message identifiers ("msg ID"s) the system controller node ID in hexadecimal is indicated by yy and the DPC12 node ID is indicated by zz. Following the J1939 standard, the destination address for any message can be set to 0xFF rather than a specific DPC12 node ID to send a message to all nodes in the system.

## <span id="page-39-1"></span>**10.4.1 DM1 PGN - active diagnostic trouble codes**

The DM1 PGN communicates the details of the errors (DTCs) which are currently active in the DDP096 software.

If more than one error is active, a BAM session is used to communicate the active errors. The maximum number of errors that can be sent by BAM session is 30. If there are 29 active errors at the same time, the "Too many errors to handle by J1939" error is automatically raised, which is the 30<sup>th</sup> error in the BAM session.

## <span id="page-39-2"></span>**10.4.1.1 Message information**

When only one error is active a single message is sent with the following information:

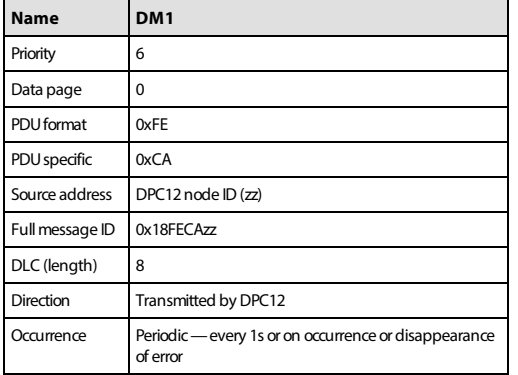

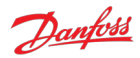

#### <span id="page-40-0"></span>**10.4.1.2 Message data**

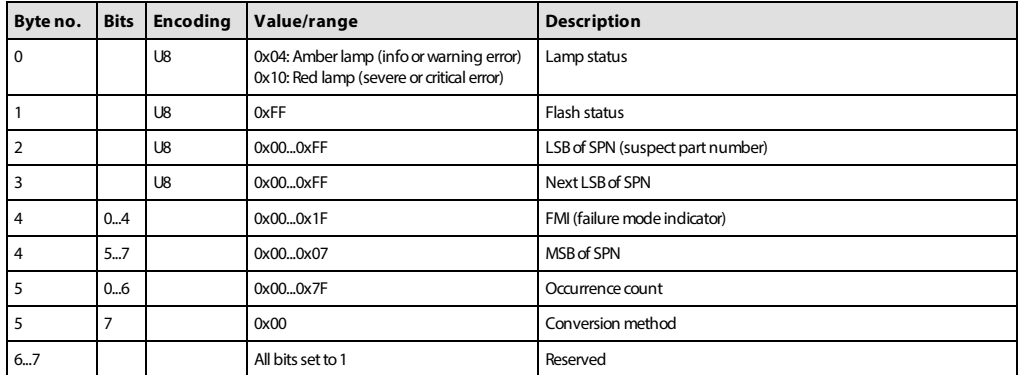

When only one error is active a single message is sent with the following format:

#### <span id="page-40-1"></span>**10.4.1.3 DM1 example scenarios**

The following scenarios describe the DM1 transmissions based on specific situations.

#### **10.4.1.3.1 Scenario 1 - single active error**

If there is only one active error in the system, the DDP096 software on the DPC12 will send out the DM1 message as follows. This indicates that an error with an SPN of 0x07F312 (520978) and an FMI of 0x09 (9) with warning severity is active, and has occurred three times.

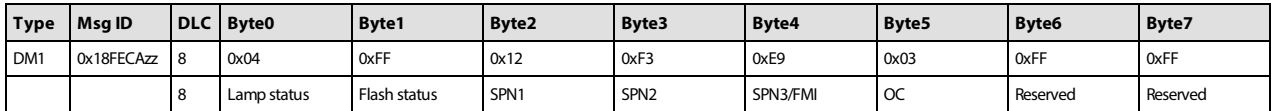

#### **10.4.1.3.2 Scenario 2 - no active errors**

If there are no active errors in the system, the DDP096 software on the DPC12 will send out the DM1 message as follows:

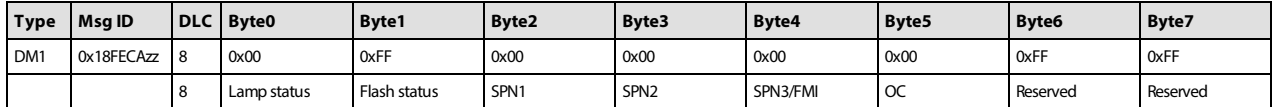

#### **10.4.1.3.3 Scenario 3 - more than one active error**

If there is more than one active error in the system, the DDP096 software on the DPC12 will send out DM1 in the format of BAM messages as follows. In this example the following errors are active:

- First error: SPN 0x0000A8, FMI 0x03 of warning level with one occurrence,
- Second error: SPN 0x07F183, FMI 0x02 of critical level with six occurrences,
- Third error: SPN 0x07F308, FMI 0x0B of critical level with six occurrences,
- Fourth error: SPN 0x07F30F, FMI 0x10 of warning level with eight occurrences.

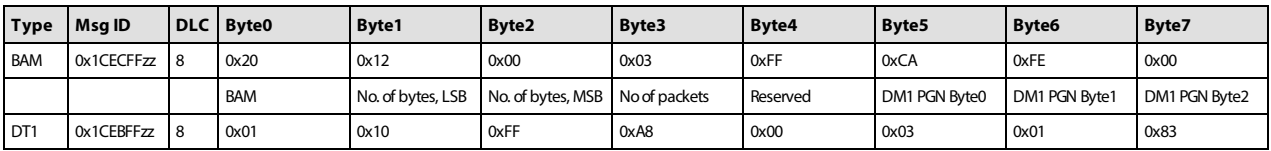

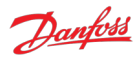

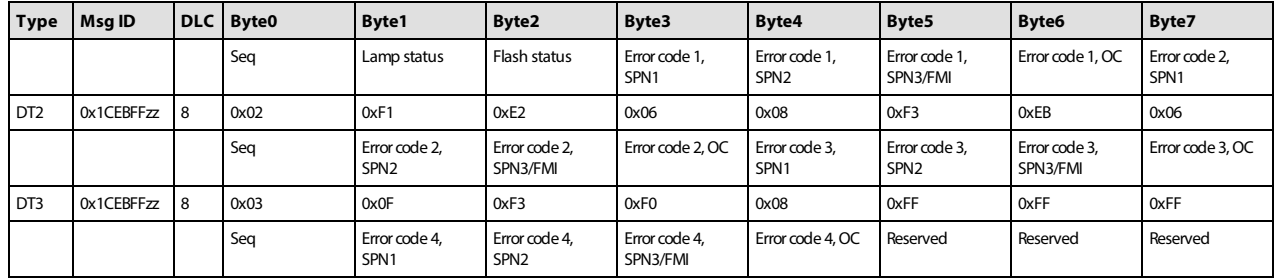

## <span id="page-41-0"></span>**10.4.2 DM2 PGN - previously active diagnostics trouble codes**

The DM2 PGN communicates the details of the errors (DTCs) which were previously active in the DDP096 software.

The DM2 message is transmitted by the DPC12 only if it is requested by another device on the CAN bus using a request PGN message specifying PGN 0xFECB. See [Request PGN](#page-46-1) section for more details.

If more than one error is active, a BAM session is used to communicate the active errors. The maximum number of errors that can be sent by BAM session is 30. If there are 29 active errors at the same time, the "Too many errors to handle by J1939" error is automatically raised, which is the 30<sup>th</sup> error in the BAM session.

## <span id="page-41-1"></span>**10.4.2.1 Message information**

When only one error was previously active a single message is sent with the following information:

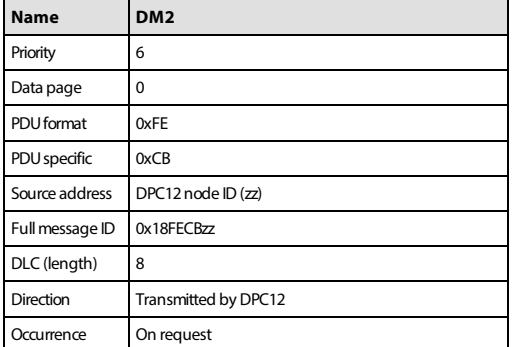

#### <span id="page-41-2"></span>**10.4.2.2 Message data**

When only one error was previously active a single message is sent with the following format:

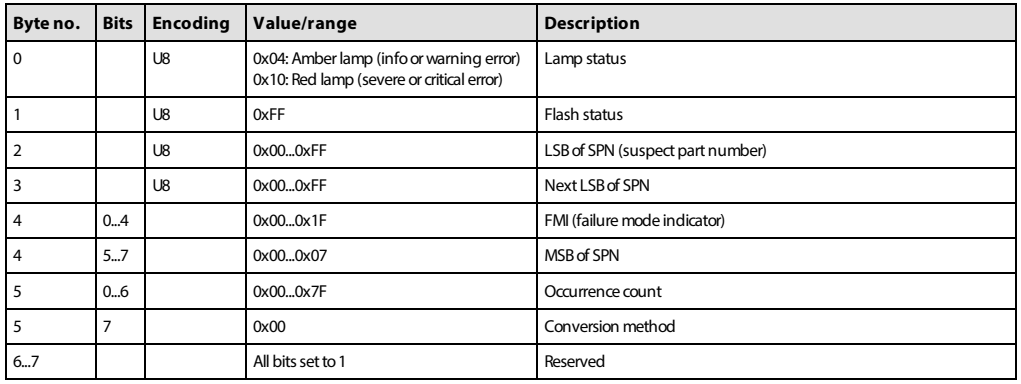

#### <span id="page-41-3"></span>**10.4.2.3 DM2 example scenarios**

The following scenarios describe the DM2 transmissions based on specific situations.

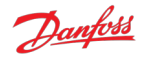

Send request for DM2

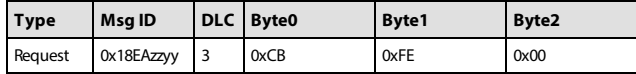

## **10.4.2.3.1 Scenario 1 - single previously active error**

If there is only one previously active error in the system, the DDP096 software on the DPC12 will send out the DM2 message as follows. This indicates that an error with an SPN of 0x07F30D and an FMI of 0x11 with warning severity was previously active in the system and occurred once.

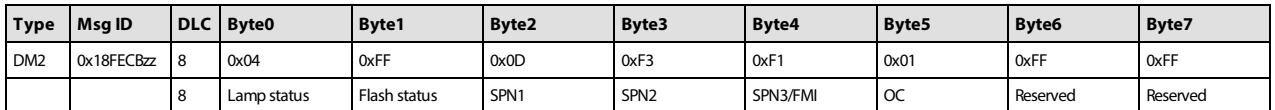

## **10.4.2.3.2 Scenario 2 - no previously active errors**

If no previously active errors are present in the system, the DDP096 software on the DPC12 will send out the DM2 message as follows:

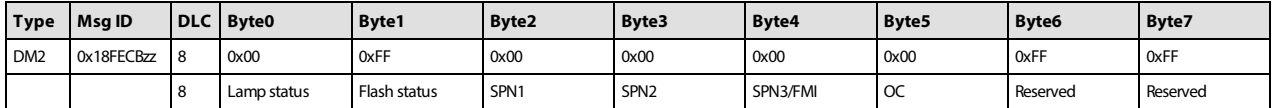

## **10.4.2.3.3 Scenario 3 - more than one previously active error**

If there is more than one previously active error present in the system, the DDP096 software on the DPC12 will send out the DM2 in the format of BAM messages. In this example the following errors were previously active.

- First previously active error: SPN 0x07F183, FMI 0x02 of critical level with six occurrences.
- Second previously active error: SPN 0x07F308, FMI 0x0B of critical level with six occurrences.
- Third previously active error: SPN 0x0000A8, FMI 0x03 of warning level with one occurrence.
- Fourth previously active error: SPN 0x07F30F, FMI 0x10 of warning level with six occurrences.

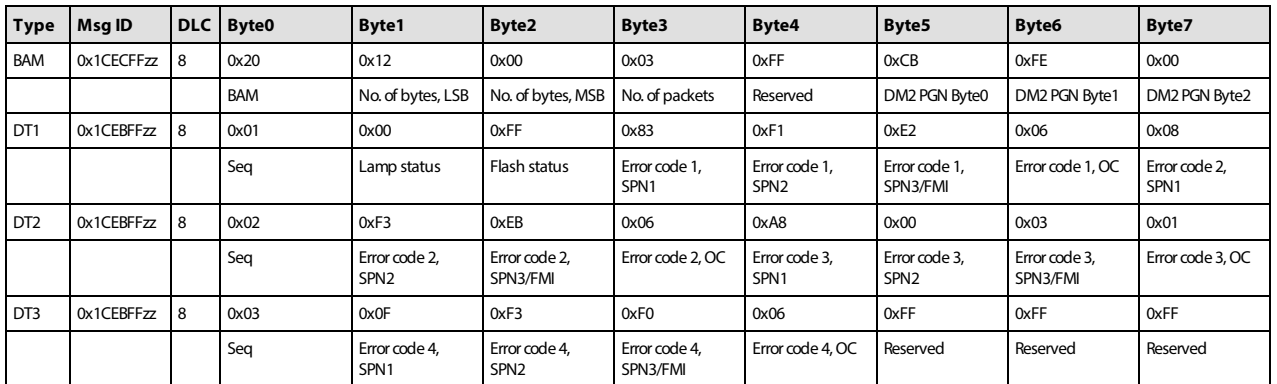

The lamp status indicates the current active error status. In this example there are no currently active errors, so the value is 0x00.

#### **10.4.2.3.4 Scenario 4 - BAM session unavailable**

If there is more than one previously active error present in the system and BAM session is unavailable (may be busy with transmission of DM1/DM2) then the DDP096 software on the DPC12 will send out a busy

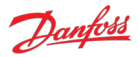

acknowledgment message globally as follows:

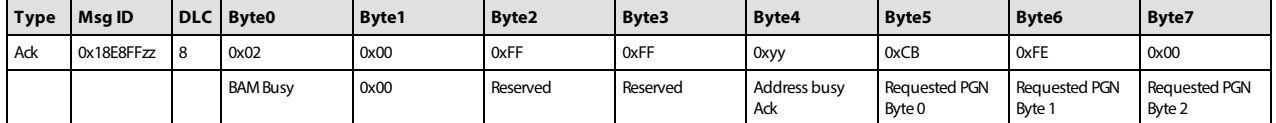

#### <span id="page-43-0"></span>**10.4.3 DM3 PGN - diagnostics data clear of previously active DTCs**

The system controller, or other device on the CAN bus, can send the DM3 message to clear the occurrence counters for all errors (equivalent to setting the [RESET\\_ERR\\_CNTR\\_CMD](#page-19-3) parameter). Each time the command is issued, up to 29 error counters are reset. Issue command three times to ensure all error counters are reset.

DM3 is sent to the DPC12 controller by sending a [Request PGN](#page-46-1) with the DM3 PGN, 65228, in the requested PGN field.

On receiving the DM3 request, the DPC12 will send an [Acknowledgment PGN](#page-46-4) indicating one of the following responses:

- positive acknowledgement the action was successful.
- access denied the action could not be processed as there was already a diagnostics data clear in progress.

#### <span id="page-43-1"></span>**10.4.3.1 Message information**

See the [Acknowledgment PGN](#page-46-4) section for details of the PGN sent in reply to a DM3 message.

#### <span id="page-43-2"></span>**10.4.3.2 DM3 example scenarios**

The following scenarios describe the DM3 transmissions based on specific situations.

Send request for DM3

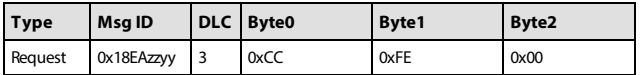

#### **10.4.3.2.1 Scenario 1 - positive acknowledgement of DM3**

After clearing the error log history, the DPC12 will send positive acknowledgment as:

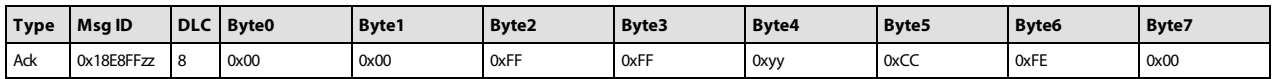

#### **10.4.3.2.2 Scenario 2 - request denied, controller busy**

Send a request for DM3 before the DDP096 software on the DPC12 has finished processing the previous DM3 request.

DPC12 will send busy acknowledgment as follows:

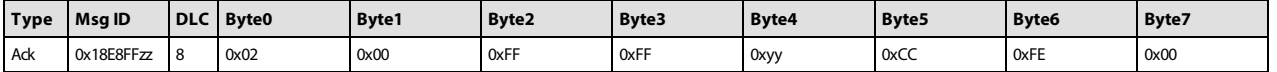

#### <span id="page-43-3"></span>**10.4.4 DM11 PGN - diagnostics data clear of active DTCs**

The system controller, or other device on the CAN bus, can send the DM11 message to request that the DDP096 software resets its fault status and moves from the fault hold state to the disabled or active state.

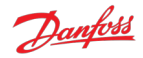

[This transition may not be allowed depending on the severity of previously active errors. Please see the Error](#page-29-1) handler states section for more details.

DM11 is sent to the DPC12 controller by sending a [Request PGN](#page-46-1) with the DM11 PGN, 65235, in the requested PGN field.

On receiving the DM11 request, the DPC12 will send an [Acknowledgment PGN](#page-46-4) indicating that either return

- positive acknowledgement the action was successful and the fault was cleared.
- negative acknowledgement the action was not completed as the error handler was not in the fault hold state or there was a previously active severe error.

#### <span id="page-44-0"></span>**10.4.4.1 Message information**

See the [Acknowledgment PGN](#page-46-4) section for details of the PGN sent in reply to a DM11 message.

#### <span id="page-44-1"></span>**10.4.4.2 DM11 example scenarios**

The following scenarios describe the DM11 transmissions based on specific situations.

Send request for DM11

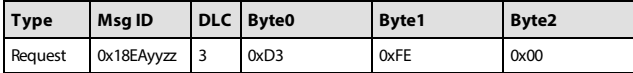

#### **10.4.4.2.1 Scenario 1 - no severe errors are present**

No severe errors are present in the DPC12.

As there are no severe level errors present, DPC12 will send positive response, as follows:

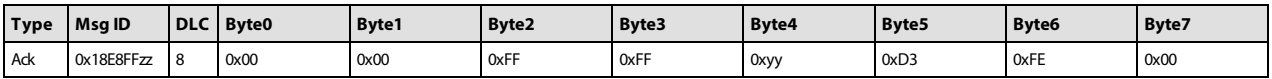

#### **10.4.4.2.2 Scenario 2 - severe errors are present**

Severe errors are present in the DPC12.

As there are some severe errors in the system, the DPC12 will send negative response, as follows:

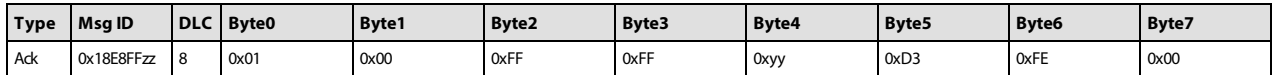

#### <span id="page-44-2"></span>**10.4.5 DM13 PGN - ignore all info and warning errors until DM13 is received**

The DM13 PGN is used to transition the DPC12 from the disabled state to the active state when the [SUPPORT\\_DM13\\_PGN](#page-19-9) parameter is enabled. See the [Using the disabled state with DM13](#page-30-0) section for more details on this behavior.

If parameter [SUPPORT\\_DM13\\_PGN](#page-19-9) is set to 1, the DPC12 will initially enter the disabled state (unless a critical or severe error is active). When the 'Start Diagnostic DM13' message is received the DPC12 will transition to the active state. No response to the DM13 message will be sent by the DPC12.

If parameter [SUPPORT\\_DM13\\_PGN](#page-19-9) is set to 0, the DPC12 will send a negative acknowledgment, see the [Acknowledgment PGN](#page-46-4) section.

The DDP096 software implementation of the DM13 message is different to that described in the J1939 specification.

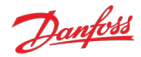

## <span id="page-45-0"></span>**10.4.5.1 Message information**

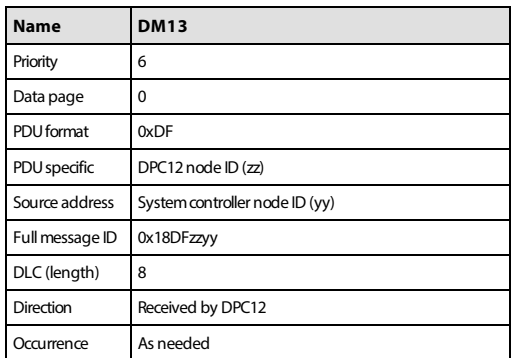

#### <span id="page-45-1"></span>**10.4.5.2 Message data**

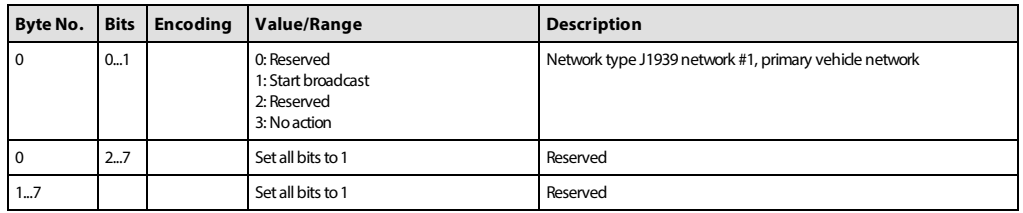

DPC12 is assumed to be part of 'J1939 network #1, primary vehicle network' for the DM13 message setup.

## <span id="page-45-2"></span>**10.4.5.3 DM13 example scenarios**

The following scenarios describe the DM13 transmissions based on specific situations.

## **10.4.5.3.1 Scenario 1 - DM13 support enabled**

[SUPPORT\\_DM13\\_PGN](#page-19-9) is set to 1 and the controller has just been powered on and is in the disabled state.

The system controller sends the DM13 message to the DPC12.

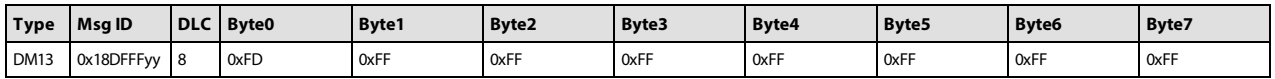

The DPC12 software will leave the disabled state. No reply message will be sent.

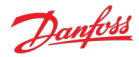

## **10.4.5.3.2 Scenario 2 - DM13 support disabled**

[SUPPORT\\_DM13\\_PGN](#page-19-9) is set to 0.

The system controller sends the DM13 message to the DPC12.

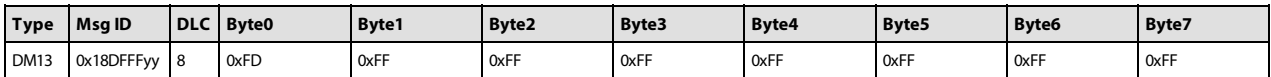

As support for the DM13 message has been disabled, the DPC12 will send negative acknowledgment.

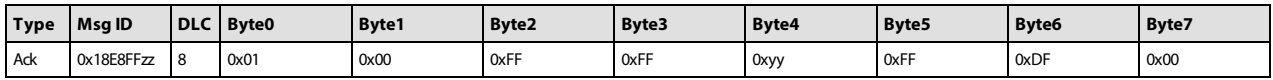

## <span id="page-46-0"></span>**10.5 J1939 standard PGNs**

#### <span id="page-46-1"></span>**10.5.1 Request PGN**

A request PGN message is used to request a particular value be returned or action started. The message data contains only the number of the PGN requested.

## <span id="page-46-2"></span>**10.5.1.1 Message information**

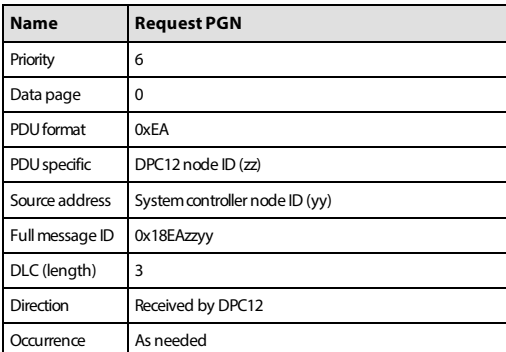

#### <span id="page-46-3"></span>**10.5.1.2 Message data**

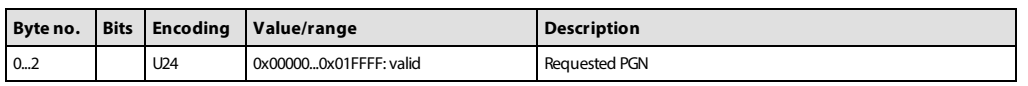

## <span id="page-46-4"></span>**10.5.2 Acknowledgment PGN**

The DDP096 software may transmit an acknowledgement frame after receiving some request messages rather than a frame containing data, for instance when there is no data response required or when a response cannot be given.

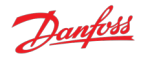

## <span id="page-47-0"></span>**10.5.2.1 Message information**

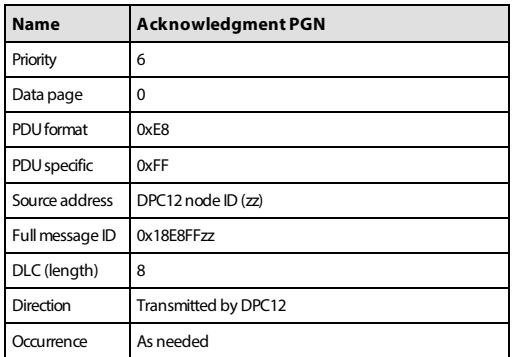

#### <span id="page-47-1"></span>**10.5.2.2 Message data**

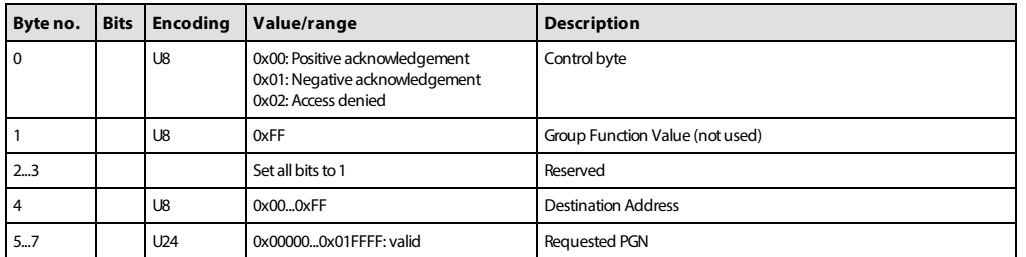

#### <span id="page-47-2"></span>**10.5.3 Software Identification (SOFT) PGN - software identification of an electronic module**

The software identification information can be read from the DPC12 controller by sending a [Request PGN](#page-46-1) with the SOFT PGN, 65242, in the requested PGN field. The controller's response to a SOFT PGN request consists of 2 SPNs:

- 1. SPN 965, which defines how many software identification fields will be in the response
- 2. SPN 234, which contains the actual data of each software identification field

The DPC12 controller responds with five software identification fields:

- 1. Application Program Identity
- 2. Application Program Version
- 3. Application Program Timestamp
- 4. Controller Boot Version
- 5. Controller FPGA Revision

An example of the full response in ASCII characters is "DDP A1 AA\*2.7.1\*2022-02-14 09:41:00\*690\*142820\*". The '\*' character delimits each software identification field, with one added at the end as well.

## **Name SOFT PGN** Priority 6 Data page 0 PDU format 0xFE PDU specific 0xDA Source address DPC12 node ID (zz) Full message ID 0x18FEDAzz DLC (length) Variable Direction **Transmitted by DPC12** Occurrence On request

## <span id="page-47-3"></span>**10.5.3.1 Message information**

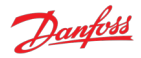

### <span id="page-48-0"></span>**10.5.3.2 Message data**

The SOFT PGN response will be transmitted by the controller as a BAM, because the message data is larger than 8 bytes.

Below are example contents of the TP.DT message for the SOFT PGN response. The data contained is as in the example response above.

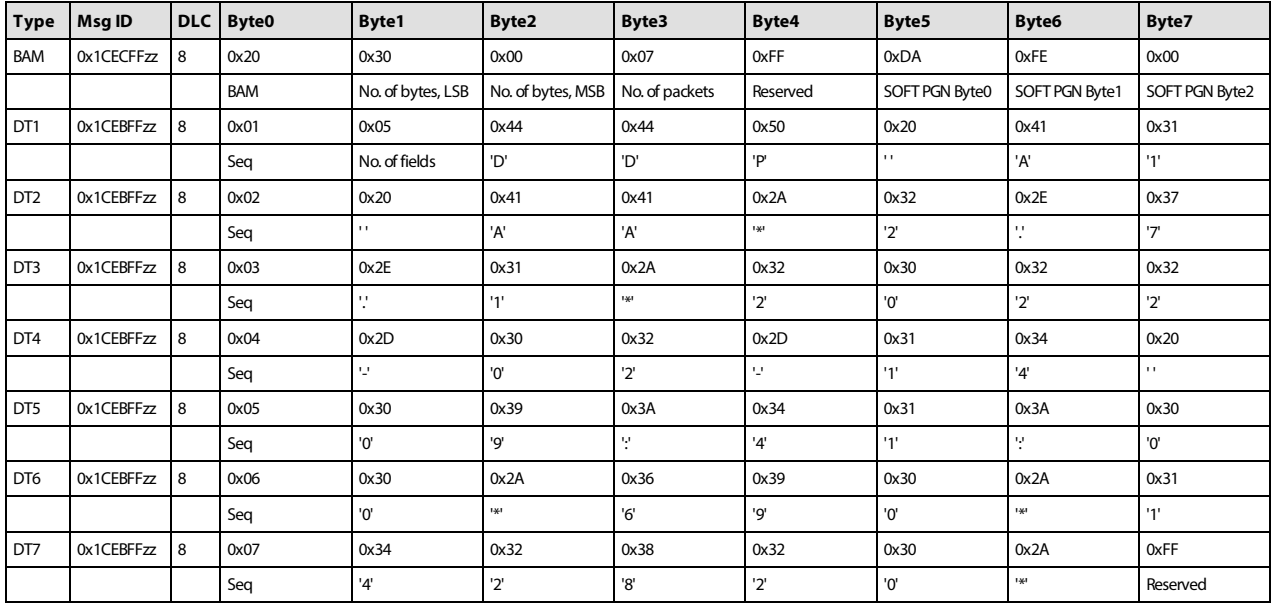

## <span id="page-48-1"></span>**10.5.4 ECU Identification (ECUID) PGN - Message for reporting identification and information about the physical ECU and its hardware**

The ECU identification information can be read from the DPC12 controller by sending a [Request PGN](#page-46-1) with the ECUID PGN, 64965, in the requested PGN field. The controller's response to an ECUID PGN request consists of six SPNs:

- 1. SPN 2901, ECU Part Number
- 2. SPN 2902, ECU Serial Number
- 3. SPN 2903, ECU Location
- 4. SPN 2904, ECU Type
- 5. SPN 4304, ECU Manufacturer Name
- 6. SPN 6714, ECU Hardware ID

An example of the full response in ASCII characters is "11282002-A\*746358502252\*\*DPC12\*Danfoss\*\*". The '\*' character is used to delimit each ECU identification field, with one added at the end as well.

The ECU Location and ECU Hardware ID fields are purposely left blank as no relevant information is available.

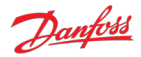

## <span id="page-49-0"></span>**10.5.4.1 Message information**

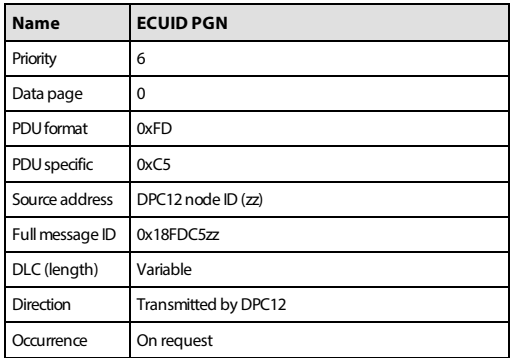

#### <span id="page-49-1"></span>**10.5.4.2 Message data**

The ECUID PGN response will be transmitted by the controller as a BAM, because the message data is larger than 8 bytes.

Below are example contents of the TP.DT message for the ECUID PGN response.

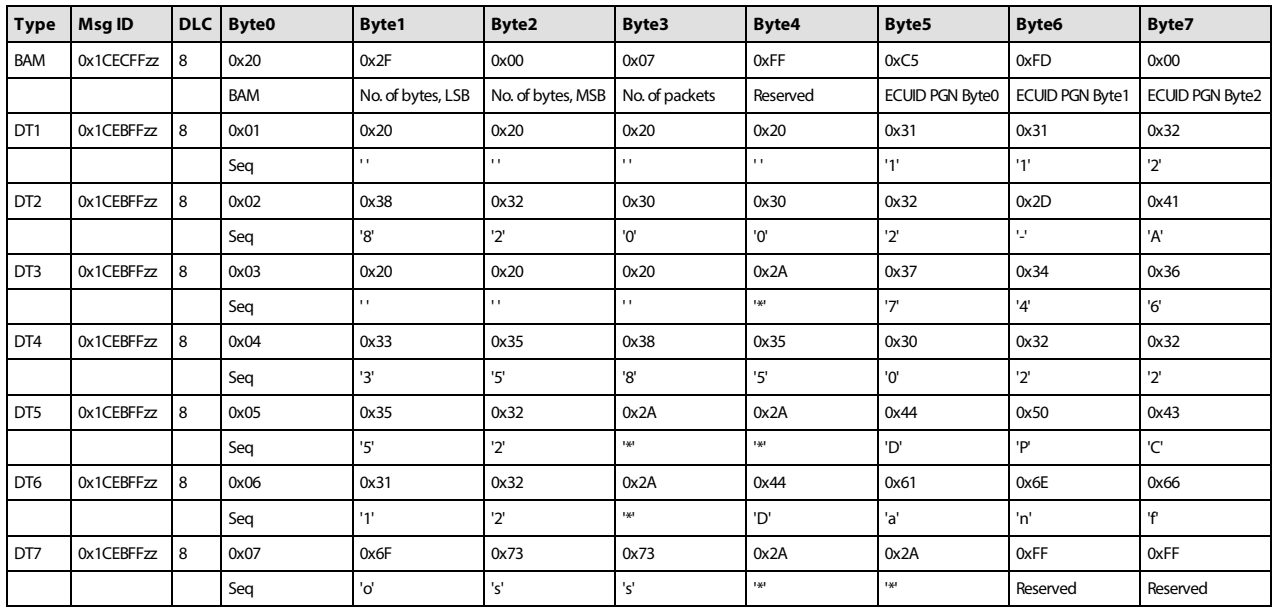

## <span id="page-49-2"></span>**10.6 Manufacturer specific PGNs**

The DDP096 software uses several manufacturer specific messages to control and report Digital Displacement® Pump functionality. These messages use the J1939 proprietary PGNs which can operate alongside all standardized J1939 PGNs. The messages used are designed to operate alongside other Danfoss products, however equipment manufactured by other manufacturers may use conflicting definitions for the proprietary PGNs. Each manufacturer specific PGN is listed in the following sections.

# **Warning**

Danfoss manufacturer specific PGNs may conflict with other devices on the CAN bus. The system designer must check for compatibility.

## <span id="page-49-3"></span>**10.6.1 Control PGNs**

The DDP096 software can receive control messages from a system controller on the CAN bus to allow the hydraulic outputs to be controlled dynamically. Whether the data in the message is used or not depends on [the value of the source parameter corresponding to the control reference or limit in the message. See Control](#page-15-0)

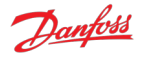

configuration section for more details.

If any data in the message is used, then the system controller must ensure the message is received regularly by the DPC12 controller, otherwise a timeout error will be raised. Conversely, when no elements in a message are used, the message does not need to be sent by the system controller. See [Errors](#page-29-0) section for more details.

If an element in a message is not used, then a special value indicating explicitly that no data is contained should be sent by the controller. This byte sequence, listed in the message data tables below as "not used/not requested", is defined in the J1939 standard.

## <span id="page-50-0"></span>**10.6.1.1 Pump setup A**

The pump setup A message allows the system controller to control whole pump features in the software. The message must be sent by the system controller if the pumping enable source or service configuration index source are set to J1939.

## **10.6.1.1.1 Message information**

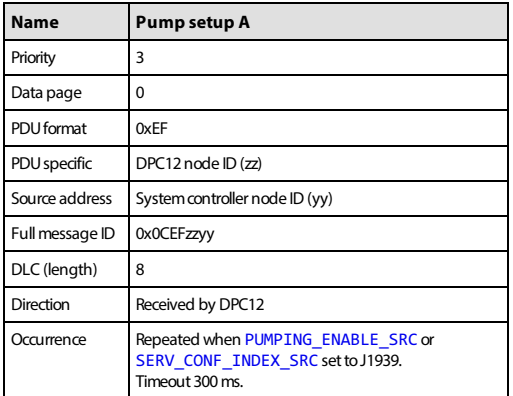

## **10.6.1.1.2 Message data**

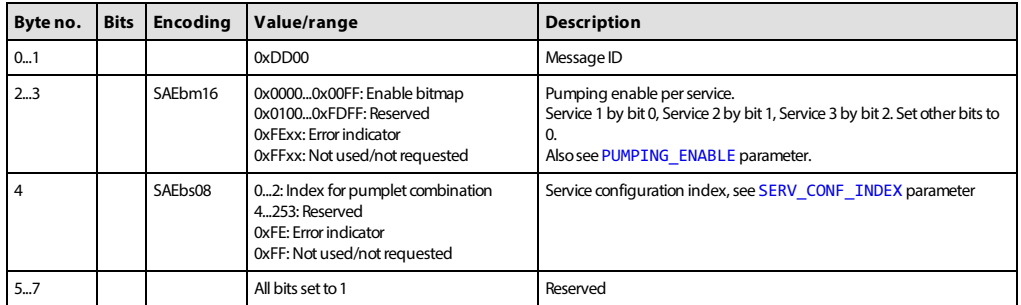

#### <span id="page-50-1"></span>**10.6.1.2 Displacement reference A**

The displacement reference A message allows the displacement reference to several services to be sent in displacement mode. The message must be sent by the system controller if the DDP096 software is set up for displacement control over J1939 on either service (see "Occurrence" in the table below).

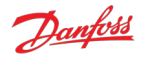

## **10.6.1.2.1 Message information**

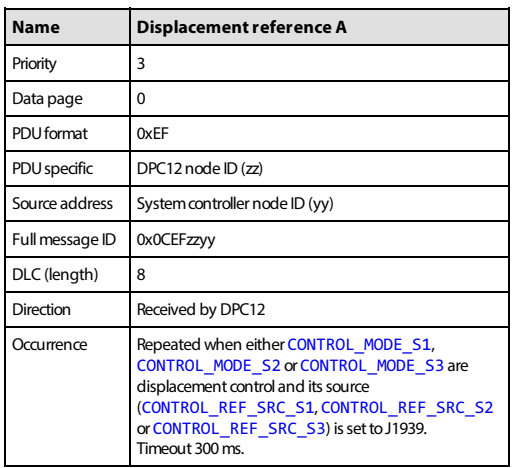

## **10.6.1.2.2 Message data**

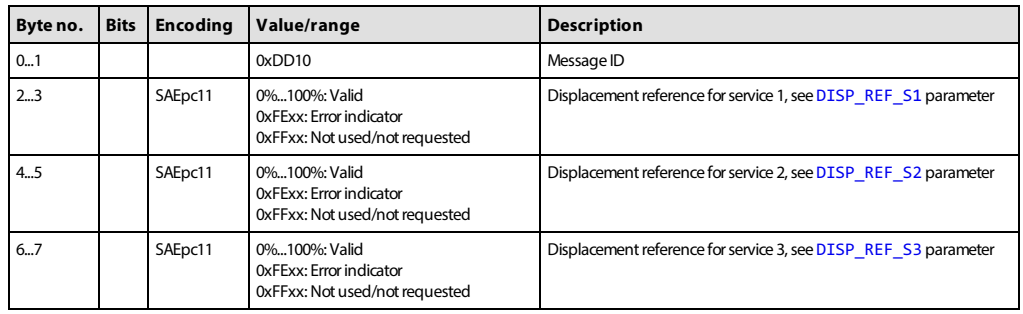

#### <span id="page-51-0"></span>**10.6.1.3 Pressure reference A**

The pressure reference A message allows the pressure reference to several services to be sent in pressure control mode. The message must be sent by the system controller if the DDP096 software is set up for pressure control over J1939 on either service (see "Occurrence" in the table below).

## **10.6.1.3.1 Message information**

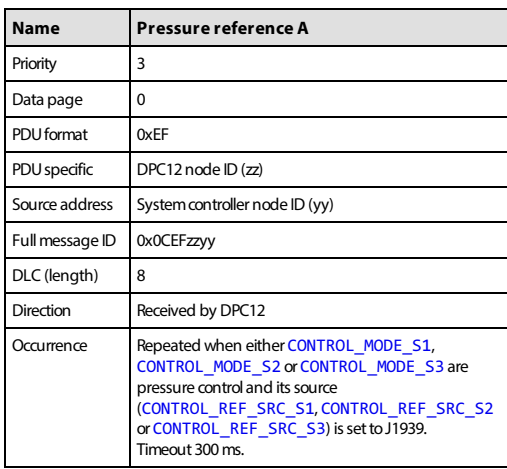

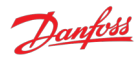

## **10.6.1.3.2 Message data**

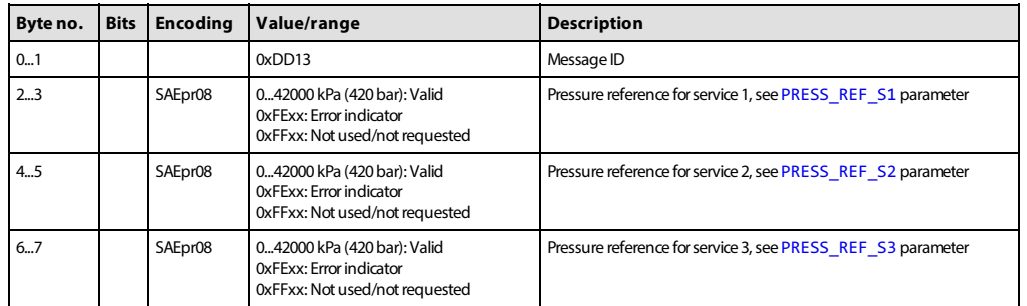

## <span id="page-52-0"></span>**10.6.1.4 Pressure margin reference A**

The pressure margin reference A message allows the pressure margin reference to several services to be sent in load-sense mode. The message must be sent by the system controller if the DDP096 software is set up for load-sense control over J1939 on either service (see "Occurrence" in the table below).

## **10.6.1.4.1 Message information**

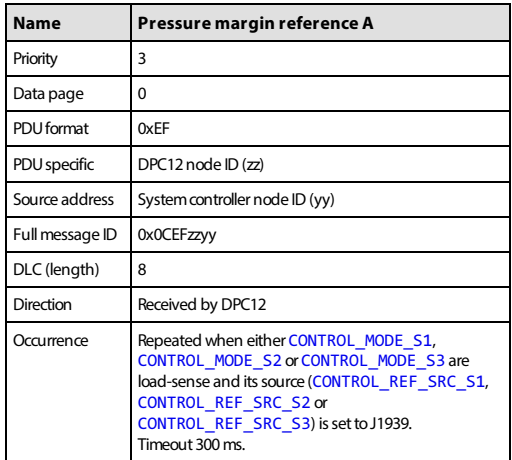

#### **10.6.1.4.2 Message data**

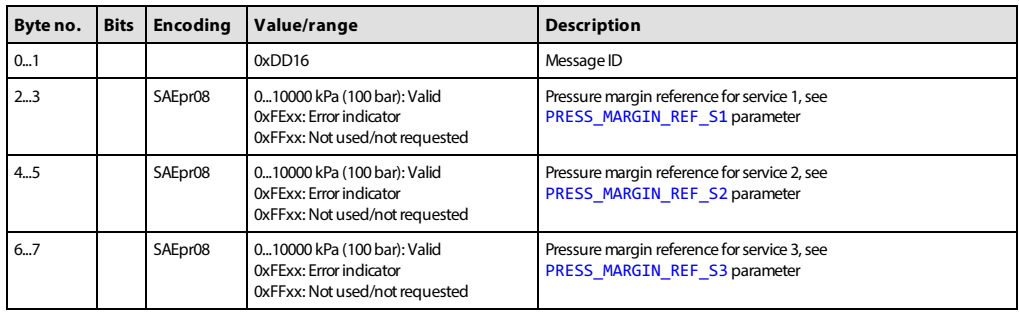

## <span id="page-52-1"></span>**10.6.1.5 Torque limit A**

The torque limit A message allows the torque limit to several services to be sent. The message must be sent by the system controller if one of the torque limit source parameters is set to J1939.

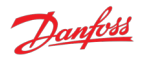

## **10.6.1.5.1 Message information**

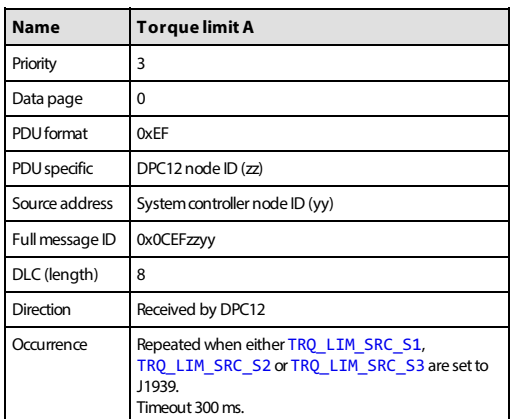

## **10.6.1.5.2 Message data**

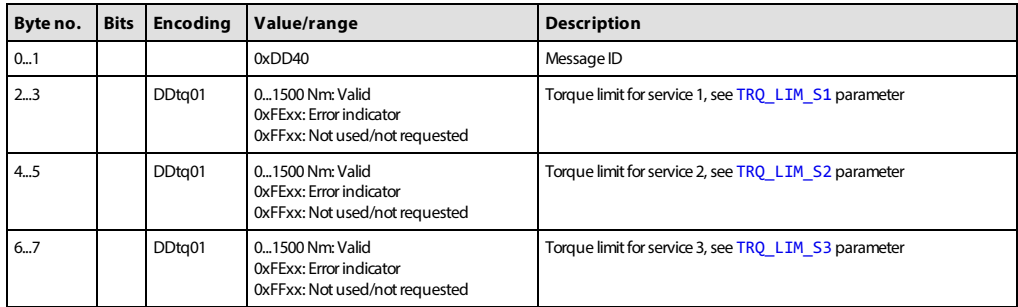

## <span id="page-53-0"></span>**10.6.1.6 Flow limit A**

The flow limit A message allows the flow limit to several services to be sent. The message must be sent by the system controller if one of the flow limit source parameters is set to J1939.

## **10.6.1.6.1 Message information**

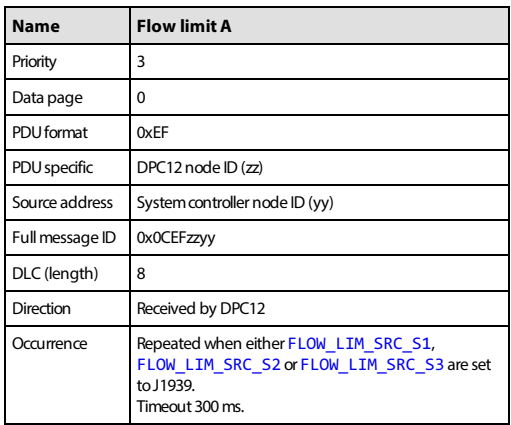

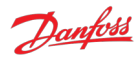

## **10.6.1.6.2 Message data**

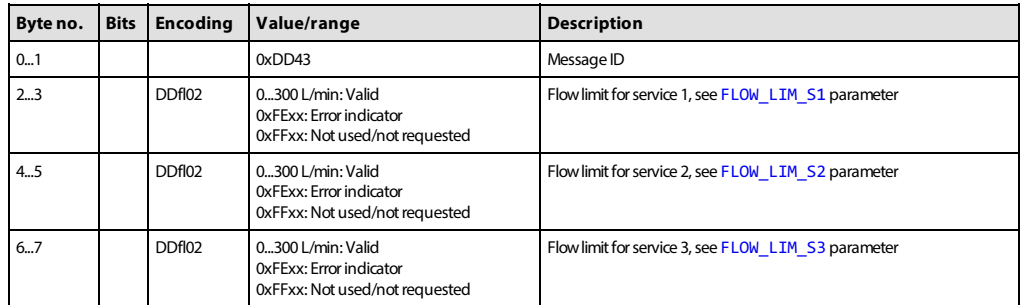

#### <span id="page-54-0"></span>**10.6.1.7 Power limit A**

The power limit A message allows the power limit to several services to be sent. The message must be sent by the system controller if one of the power limit source parameters is set to J1939.

## **10.6.1.7.1 Message information**

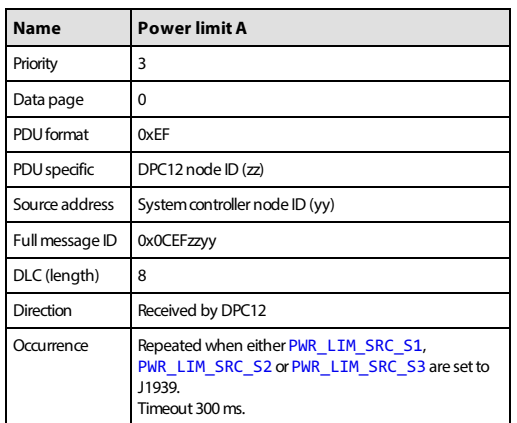

## **10.6.1.7.2 Message data**

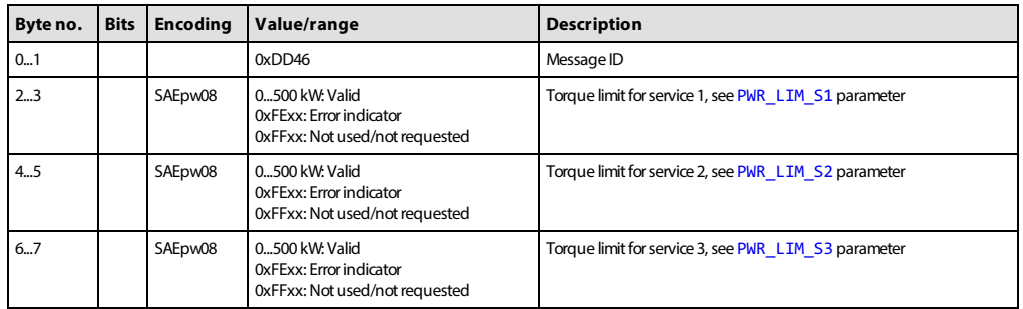

## <span id="page-54-1"></span>**10.6.2 Status PGNs**

The DDP096 software transmits several messages to indicate the status of the software and connected pump during operation. These messages may be used by a system controller for feedback on DDP096 pump operation, logged with a data acquisition system or inspected manually by the user.

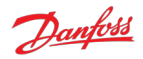

## <span id="page-55-0"></span>**10.6.2.1 Pump info A**

The pump info A message contains information relating to the overall state of the DDP096 software and pump.

## **10.6.2.1.1 Message information**

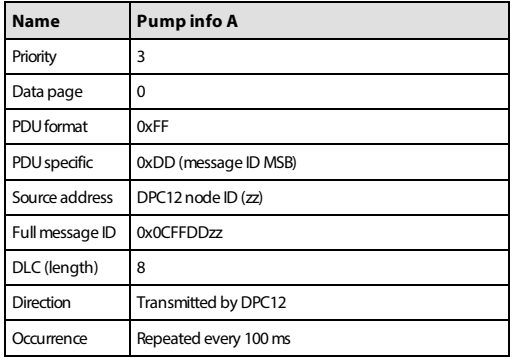

## **10.6.2.1.2 Message data**

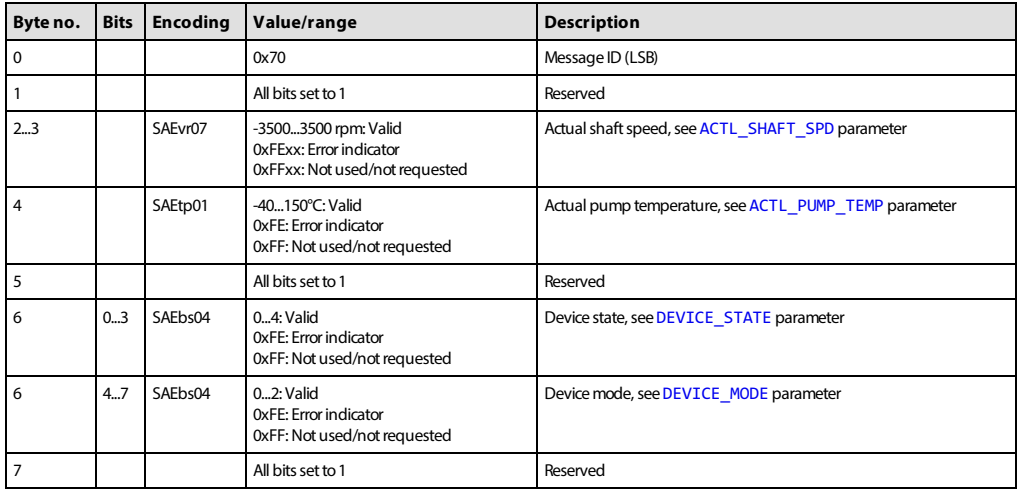

## <span id="page-55-1"></span>**10.6.2.2 Service 1 status**

The service 1 status message contains information relating to the current operating conditions of service 1 of the DDP096 software and pump.

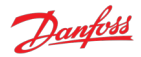

## **10.6.2.2.1 Message information**

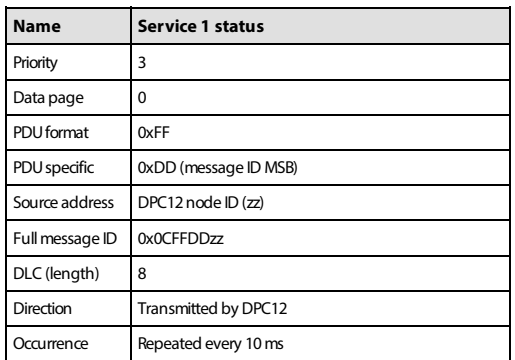

## **10.6.2.2.2 Message data**

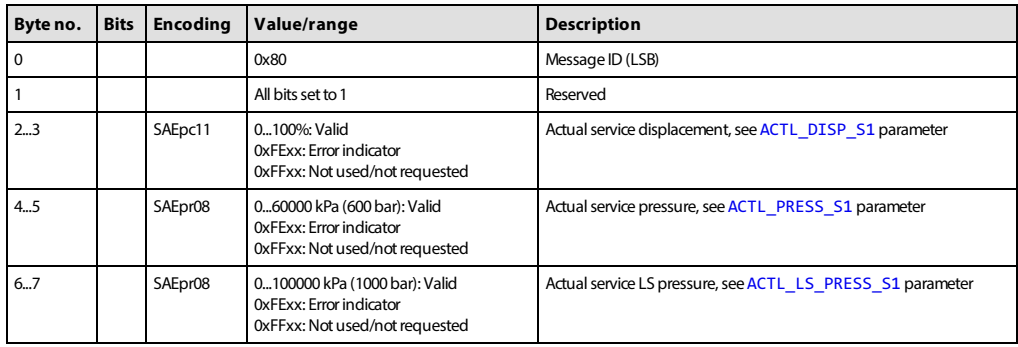

## <span id="page-56-0"></span>**10.6.2.3 Service 2 status**

The service 2 status message contains information relating to the current operating conditions of service 2 of the DDP096 software and pump.

## **10.6.2.3.1 Message information**

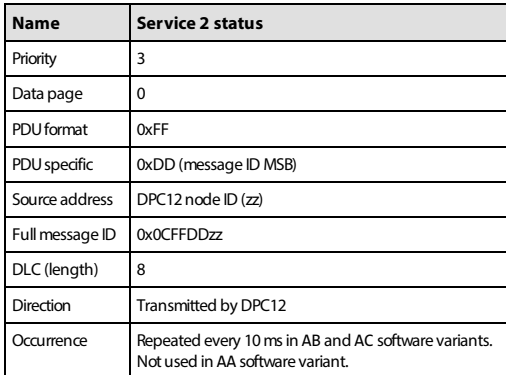

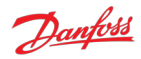

## **10.6.2.3.2 Message data**

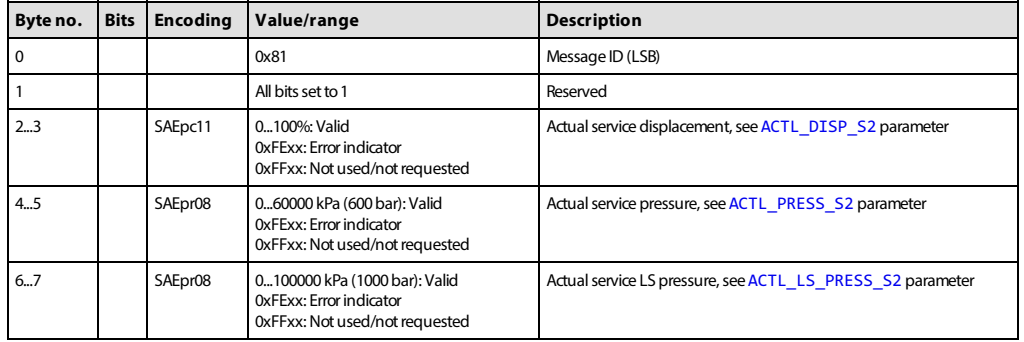

## <span id="page-57-0"></span>**10.6.2.4 Service 3 status**

The service 3 status message contains information relating to the current operating conditions of service 3 of the DDP096 software and pump.

## **10.6.2.4.1 Message information**

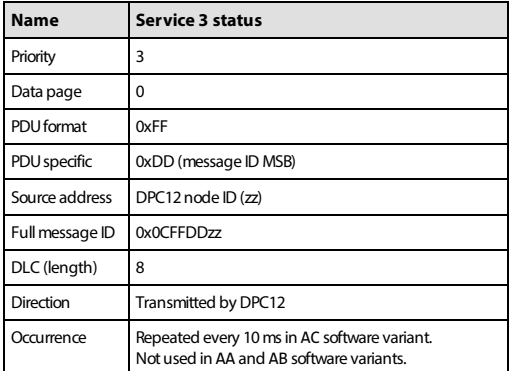

## **10.6.2.4.2 Message data**

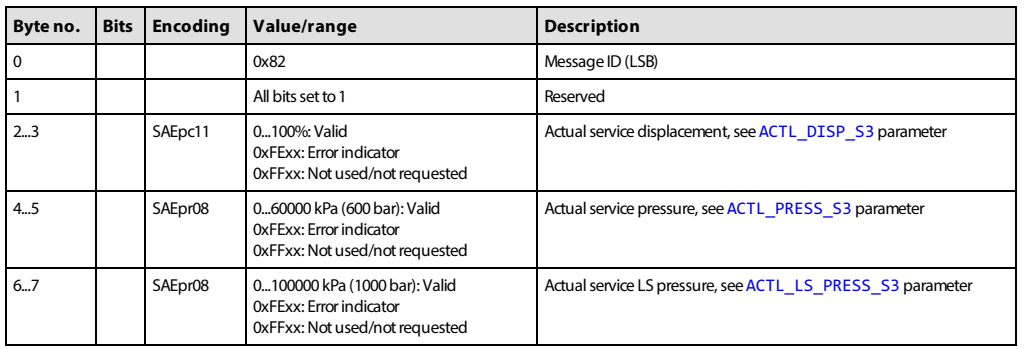

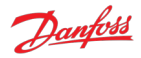

# <span id="page-58-0"></span>**11 Updating software on the controller**

The software on the DPC12 controller can be updated in the field by using the PLUS+1® Service Tool. Please refer to the PLUS+1® Service Tool user manual for instructions on this process. In Service Tool version 2022.2 this is accessed from within the "Help" menu and instructions are contained within the "Downloading the application" of the user manual.

There are two steps to downloading the DDP096 software

- 1. Install the diagnostic data file (.plg file) for the software build in the tool. In PLUS+1® Service Tool version 2022.2 this is completed using the "Install Diagnostic Data..." in the "Option" menu.
- 2. Download the application software to DPC12 controller. In PLUS+1® Service Tool version 2022.2 this is completed using the "File Download..." in the "System" menu.

If the matching diagnostic data file is not installed in PLUS+1® Service Tool before the application software is downloaded, an error "No diagnostic file installed" will be shown. Install the diagnostic data file to clear the error.

Please read the relevant release notes before updating the software. Systems should be recommissioned after updating to ensure the DDP096 pump functions as desired.

The parameters on the DPC12 controller should be backed up before upgrading the software. If the software is upgraded to a version with new parameters the non-volatile memory format may be incompatible and the parameters reset to their default value. Please check all parameters after the update has been completed.

# **Warning**

Parameters may be reset to default during a software update.

Contact your Danfoss representative for assistance when updating if required.

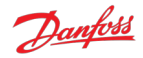

# <span id="page-59-0"></span>**12 References**

<span id="page-59-2"></span>Digital Displacement® Pump Gen 1 DDP096 and DPC12 Technical Information -<https://assets.danfoss.com/documents/184429/BC306384089197en-000201.pdf>

<span id="page-59-1"></span>PLUS+1® Service Tool download

-<https://www.danfoss.com/en/products/dps/software/software-and-tools/plus1-software/#tab-downloads>

<span id="page-59-3"></span>SAE J1939 Digital Annex - [https://www.sae.org/standards/content/j1939da\\_202103/](https://www.sae.org/standards/content/j1939da_202103/)

**ENGINEERING**<br>TOMORROW

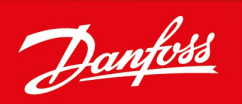

#### **Products we offer:**

- Cartridge valves
- DCV directional control valves
- **Electric converters**
- Electric machines
- Electric motors
- Gear motors
- Gear pumps
- Hydraulic integrated circuits (HICs)
- Hydrostatic motors
- Hydrostatic pumps
- Orbital motors
- PLUS+1®controllers
- PLUS+1® displays
- PLUS+1<sup>®</sup> joysticks and pedals
- PLUS+1<sup>®</sup> operator interfaces
- PLUS+1<sup>®</sup> sensors
- PLUS+1<sup>®</sup> software
- PLUS+1<sup>®</sup> software services, support and training
- Position controls and sensors
- PVG proportional valves
- Steering components and systems
- **Telematics**

#### **Hydro-Gear**

www.hydro-gear.com **Daikin-Sauer-Danfoss** www.daikin-sauer-danfoss.com

**Danfoss Power Solutions (US) Company** 2800 East 13th Street Ames, IA 50010, USA Phone: +1 515 239 6000

**Danfoss Power Solutions GmbH & Co. OHG** Krokamp 35 D-24539 Neumünster, Germany Phone: +49 4321 871 0

Local address:

**Danfoss Power Solutions ApS** Nordborgvej 81 DK-6430 Nordborg, Denmark Phone: +45 7488 2222

**Danfoss Power Solutions Trading (Shanghai) Co., Ltd.** Building #22, No. 1000 Jin Hai Rd Jin Qiao, Pudong New District Shanghai, China 201206 Phone: +86 21 2080 6201

Danfoss can accept no responsibility for possible errors in catalogues, brochures and other printed material. Danfoss reserves the right to alter its products without notice. This also applies to products already on order provided that such alterations can be made without subsequent changes being necessary in specifications already agreed.<br>All trademarks in this material are property of the respective companies. Danfoss and

**Danfoss Power Solutions**is a global manufacturer and supplier of high-quality hydraulic and electric components. We specialize in providing state-of-the-art technology and solutions that excel in the harsh operating conditions of the mobile off-highway market as well as the marine sector. Building on our extensive applications expertise, we work closely with you to ensure exceptional performance for a broad range of applications. We help you and other customers around the world speed up system development, reduce costs and bring vehicles and vessels to market faster.

Danfoss Power Solutions – your strongest partner in mobile hydraulics and mobile electrification.

#### **Go to www.danfoss.com for further product information.**

We offer you expert worldwide support for ensuring the best possible solutions for outstanding performance. And with an extensive network of Global Service Partners, we also provide you with comprehensive global service for all of our components.